# DISEÑO Y DESARROLLO DE PLANTAS BASADAS EN SIMULACIÓN COMPORTAMENTAL PARA LA GENERACIÓN DE COMPETENCIAS EN EL CAMPO DE LA AUTOMATIZACIÓN INDUSTRIAL

9 de febrero de 2015

#### ANDRÉS FELIPE LÓPEZ GRISALES

JOAN SEBASTIÁN GONZÁLEZ RAMÍREZ

Trabajo de grado presentado como requisito parcial para optar al titulo de Ingeniero Electricista

Director

M.Sc. MAURICIO HOLGUÍN LONDOÑO

### UNIVERSIDAD TECNOLÓGICA DE PEREIRA PROGRAMA DE INGENIERÍA ELÉCTRICA PEREIRA 2014

NOTA DE ACEPTACIÓN

\_\_\_\_\_\_\_\_\_\_\_\_\_\_\_\_\_\_\_\_\_\_ \_\_\_\_\_\_\_\_\_\_\_\_\_\_\_\_\_\_\_\_\_\_\_ \_\_\_\_\_\_\_\_\_\_\_\_\_\_\_\_\_\_\_\_\_\_\_ \_\_\_\_\_\_\_\_\_\_\_\_\_\_\_\_\_\_\_\_\_\_\_\_ --------------------------------------------\_\_\_\_\_\_\_\_\_\_\_\_\_\_\_\_\_\_\_\_\_\_\_ -----------------------

#### M. Sc. MAURICIO HOLGUÍN LONDOÑO

----------------------------------

\_\_\_\_\_\_\_\_\_\_\_\_\_\_\_\_\_\_\_\_\_\_\_\_\_\_\_\_\_\_\_\_\_\_\_\_\_

Jurado

PEREIRA, FEBRERO 2015

## DISEÑO Y DESARROLLO DE PLANTAS BASADAS EN SIMULACIÓN COMPORTAMENTAL PARA LA GENERACIÓN DE COMPETENCIAS EN EL CAMPO DE LA AUTOMATIZACIÓN INDUSTRIAL

ANDRÉS FELIPE LÓPEZ GRISALES JOAN SEBASTIÁN GONZÁLEZ RAMÍREZ

PEREIRA,FEBRERO 2015 PROGRAMA DE INGENIERÍA ELÉCTRICA UNIVERSIDAD TECNOLÓGICA DE PEREIRA LA JULITA PEREIRA(COLOMBIA) TEL:(57)(6)3137122 <WWW.UTP.EDU.CO> Versión web disponible en:<http://recursosbiblioteca.utp.edu.co>

## Índice

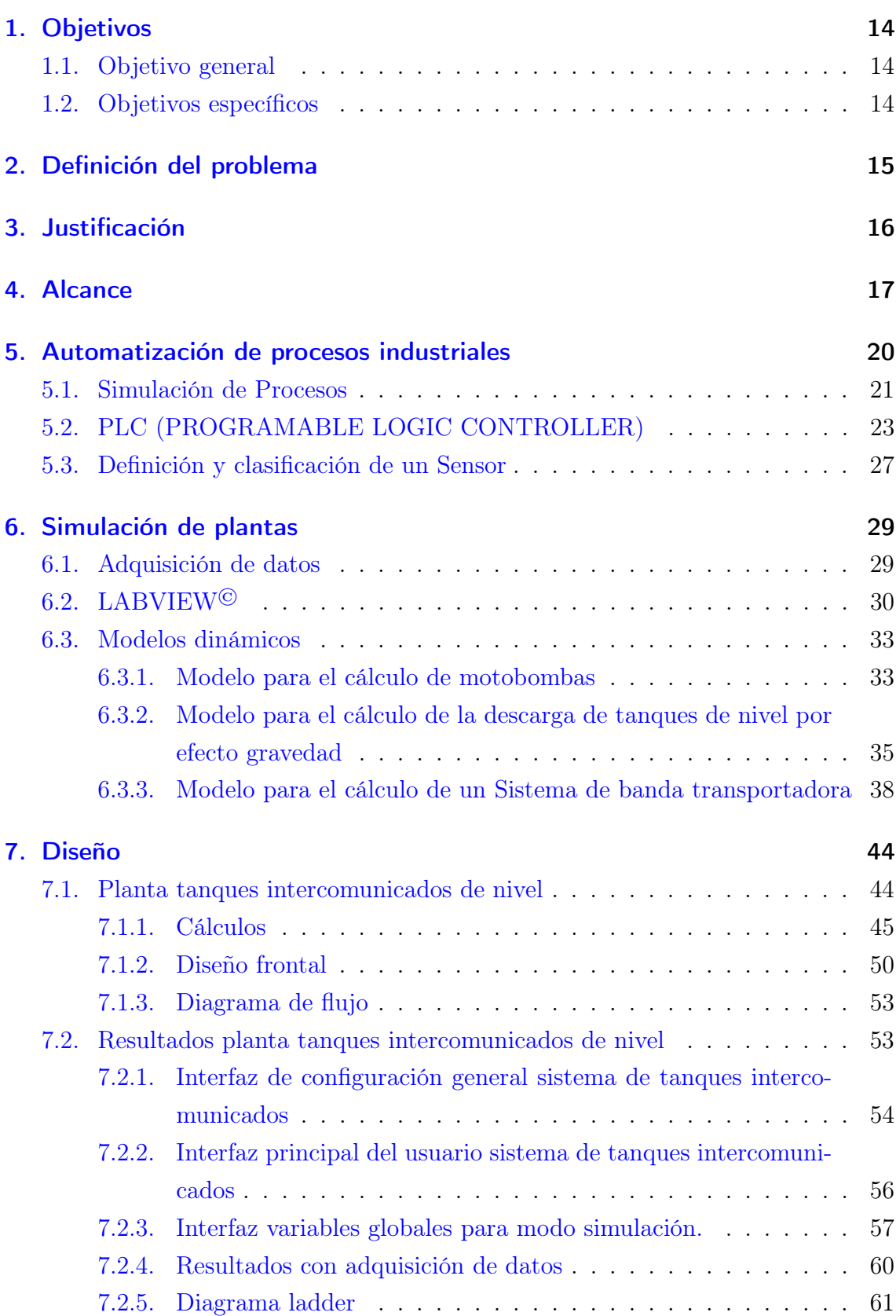

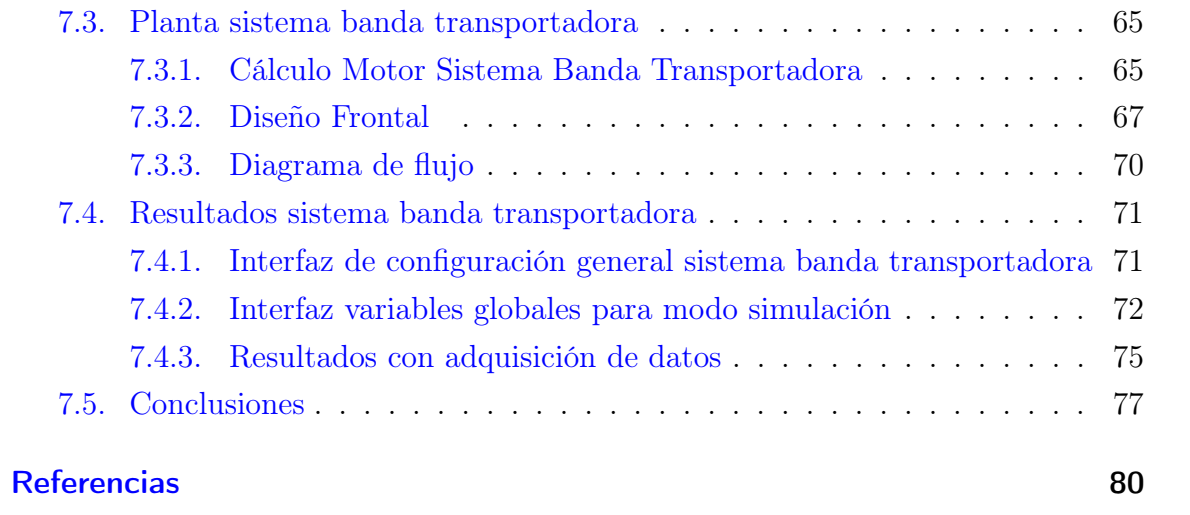

## Índice de figuras

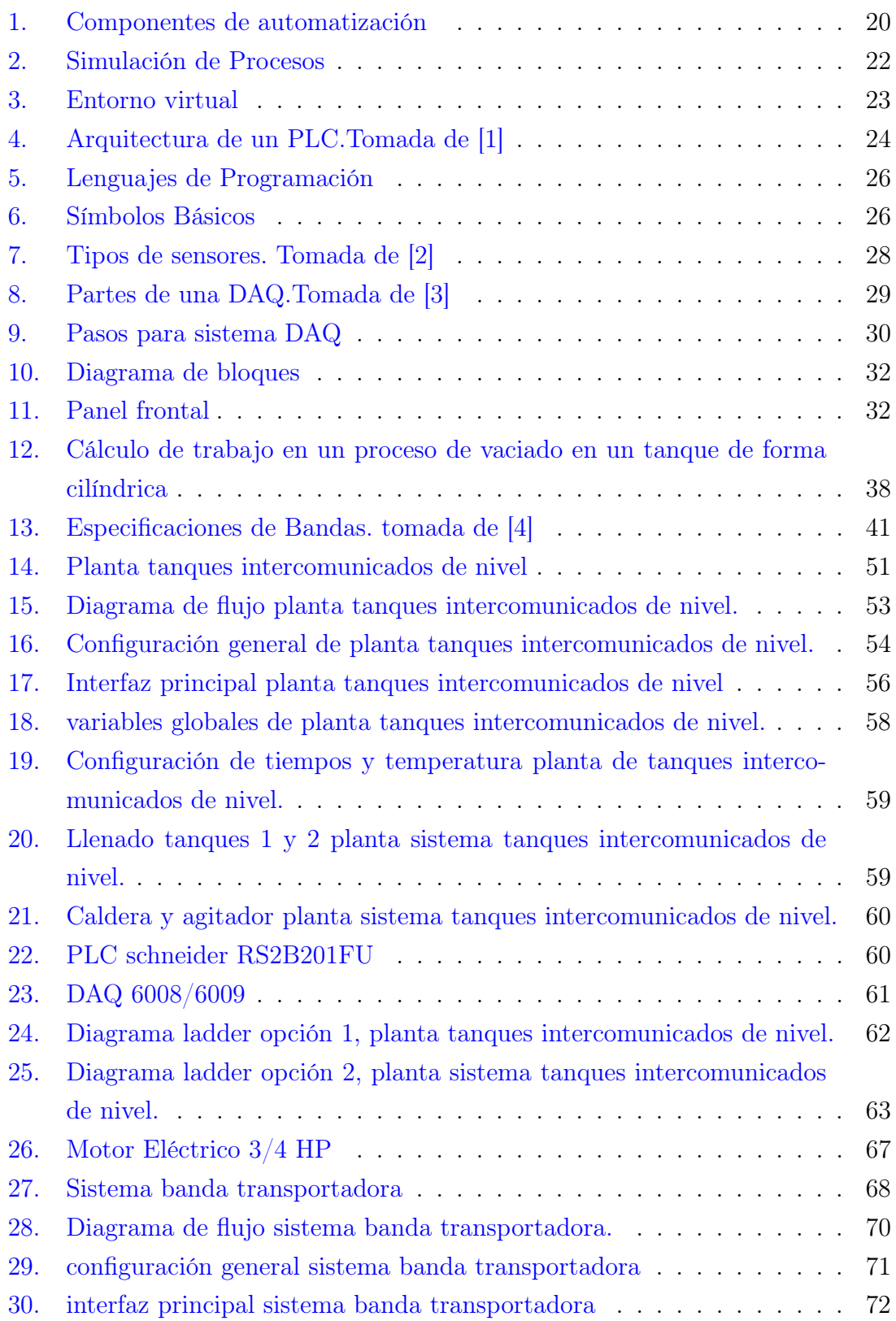

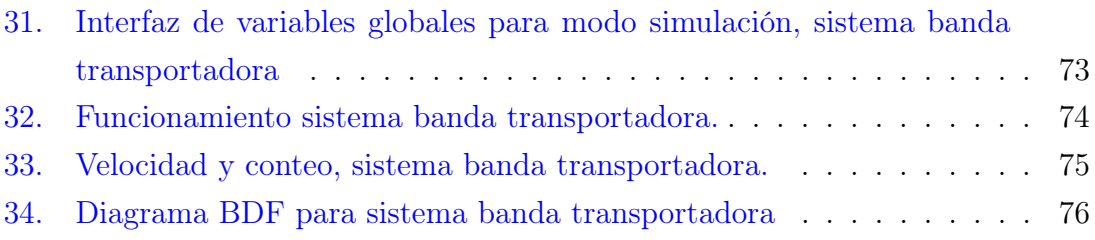

## **Dedicatoria**

A Dios por brindarnos la sabiduría y conocimientos necesarios para culminar nuestra carrera, por mostrarnos día a día que con humildad, paciencia y esfuerzo todo es posible.

A nuéstros padres, quienes con su amor, apoyo y compresión incondicional estuvieron siempre a lo largo de nuéstra carrera, por sus consejos que nos orientaron a tomar las mejores decisiones y por creer en nosótros; a ellos que siempre tuvieron una palabra de aliento en los momentos difíciles y que han sido incentivos de nuéstras vidas.

A mis maestros por enseñarnos cada día un poco de sus conocimientos en las diferentes materias que fueron asignadas, también a nuestros compañeros de carrera, que por medio de todos hicieron posible la elaboración de este trabajo.

## Agradecimientos

En primer lugar a Dios por darnos la sabiduría, el entendimiento y la fortaleza para llegar al final de nuestra carrera universitaria, por no haber dejado que nos rindiéramos en ningún momento e iluminarnos para salir adelante.

Un reconocimiento especial merece el ingeniero y M. Sc. en ingeniería eléctrica Mauricio Holguín Londoño, director de ésta tesis, por el seguimiento y la supervisión continua de ésta, por el constante apoyo y colaboración para encontrar solución a las dificultades presentadas, pero sobre todo por la motivación y el apoyo recibido durante todo este tiempo.

Un agradecimiento muy especial a nuestros padres por habernos dado la vida y sobre todo la oportunidad de llegar hasta donde estamos. A nuestros compañeros por su compañía y los buenos momentos que pasamos juntos, en especial a los que participaron en la preparación del proyecto.

# Parte 1 Introducción

## <span id="page-13-0"></span>1. Objetivos

#### <span id="page-13-1"></span>1.1. Objetivo general

Diseñar y desarrollar dos plantas basadas en simulación comportamental para la generación de competencias en el campo de la automatización industrial y que permitan su interacción física, mediante sistemas de acondicionamiento, con software de control residente en PLC. Específicamente un modelo para el control de variables de nivel y temperatura en tanques interconectados y un modelo de control de motores eléctricos y bandas transportadoras.

#### <span id="page-13-2"></span>1.2. Objetivos específicos

- Estudiar y aplicar acerca de la teoría relacionada con el modelamiento de motores eléctricos, bandas transportadoras y las variables de nivel y temperatura en tanques interconectados.
- Planificar y diseñar un conjunto de dos plantas que respondan de manera óptima al comportamiento real que se tiene en el control de variables de nivel y temperatura en tanques interconectados; y en el modelo de control de motores eléctricos y bandas transportadoras.
- Diseñar el conjunto de algoritmos de configuración y modelamiento que permitan simular cada una de las plantas. Las plantas se deben poder emplear a través de un entorno virtual, para control desde algoritmo residente en PLC, permitiendo al usuario establecer la configuración del sistema durante las diferentes etapas del proceso, como son: la inicialización, cambio de parámetros y visualización de resultados.
- Diseñar y desarrollar la interfaz de usuario y operación de las plantas, con entornos agradables y de fácil uso para el usuario del sistema.

#### <span id="page-14-0"></span>2. Definición del problema

Con el transcurso de los años, la tecnología evoluciona rápidamente y con ella llegan grandes cambios. La automatización es uno de estos cambios, permitiendo los procesos de fabricación y terminación de producto, donde cada vez se requieren procesos óptimos, rápidos, seguros, confiables y económicos [\[5\]](#page-79-5). Con el fin de suplir las anteriores necesidades, hasta el momento los esfuerzos han sido concentrados en desarrollar laboratorios sistematizados, operados a distancia y ayudados por componentes virtuales [\[6,](#page-79-6) [7\]](#page-79-7). No obstante, estos laboratorios no son del todo eficientes ya que no responden de manera adecuada a la interacción entre los componentes reales y virtuales del mismo; problema causado por la falta de profundización en el área de modelamiento matemático del comportamiento de plantas; siendo esta última una línea de investigación no muy fuerte en el país [\[8\]](#page-79-8).

De igual manera el diseño y desarrollo de software dirigido al sector educativo no es una línea fuerte de desarrollo, estos requieren la implementación y el establecimiento de métodos específicos y eficientes a fin de obtener los mejores resultados, tanto en el producto final como en su funcionamiento. Dentro de este tipo de software educativo se encuentra dirigido en la capacitación, entrenamiento, desarrollo de habilidades y competencias en el campo de la automática y la relevación industrial. Un ejemplo de ellos son las plantas de simulación comportamental desarrolladas para la comprensión de sistemas automáticos y de control [\[9,](#page-79-9) [10\]](#page-79-10). Entiéndase como un sistema comportamental la representación sistemática de una planta real, la cual rige su proceder a través de un conjunto de ecuaciones y modelamientos matemáticos que permiten simular, manipular y controlar todas las variables del mismo, así como las interacciones con el medio externo y los distintos comportamientos característicos de determinado sistema, tal y como si fuese uno real [\[9\]](#page-79-9).

En el país, instituciones de nivel superior, como: la Universidad Nacional Abierta y a Distancia (UNAD), Universidad del Valle (UniValle), Universidad de Antioquia y Universidad del Cauca, han incursionado en la utilización de este tipo de tecnología la cual busca compartir recursos, reducir costos por conceptos de adquisición, mantenimiento y reparación de equipos, compra de materiales y reactivos, así como solucionar dificultades generadas por la poca disponibilidad de espacios físicos [\[11,](#page-79-11) [12\]](#page-79-12).

Analizando el plan de desarrollo educativo para Colombia [\[11\]](#page-79-11), se encuentra una clara tendencia a revolucionar los métodos convencionales de enseñanza, apoyándose en herramientas educativas virtuales, E-learning y demás elementos pertenecientes a las Nuevas Tecnologías de la Información y la Comunicación (TIC).

### <span id="page-15-0"></span>3. Justificación

La universidad tecnológica de Pereira, desde un tiempo atrás lleva en ejecución El Plan de Desarrollo Institucional 2007 – 2019 "La Universidad que tienes en mente", que tiene como una de sus tantas políticas institucionales "Ampliar con pertinencia académica, Institucional y social la oferta y cobertura de los programas de formación en concordancia con la visión y misión institucional, en equilibrio con los recursos humanos, físicos y financieros" [\[13\]](#page-80-0). Desde que se empezó a implementar este PDI (Plan de Desarrollo Institucional) la universidad ha tenido un gran crecimiento en cuanto a su población académica, pasando de 11229 estudiantes en el año 2007 a 15968 estudiantes en 2013, obteniendo un incremento del 42,20 %, de igual modo el programa de ingeniería eléctrica no es la excepción, pasando de 704 estudiantes en 2007 a 905 en el año 2013, obteniendo un incremento del 28,55 % [\[14\]](#page-80-1).

Los anteriores índices de crecimiento hacen notar, que la Universidad Tecnológica de Pereira enfrenta un problema de sobrepoblación, falta de espacios físicos, falta de equipos especializados y además requiere modernizar las prácticas en las asignaturas relacionadas directamente con la operación de equipos en laboratorios. Lo anterior hace necesario y urgente la incorporación de nuevas tecnologías como parte de la solución de estos problemas, esto con el fin de brindarle al estudiante una excelente formación en el entorno de trabajo y pretender una renovación integral de la docencia teniendo por objetivos fundamentales: incrementar el aprendizaje en el laboratorio y potenciar una formación técnica acorde con la realidad del mundo industrial.

Teniendo en cuenta lo anterior, se justifica un sistema de plantas de simulación comportamental aplicables al campo de la automatización industrial, que involucren modelamientos matemáticos, protocolos de comunicación y manejo de sistemas de control que estén a disposición de la Universidad Tecnológica de Pereira. Se plantea como plantas un primer modelo relacionado con el control de variables de nivel y temperatura en tanques interconectados y otro modelo relacionado con el control de motores eléctricos y bandas transportadoras. Estos modelos deben presentar un comportamiento simulado con características de operación similares a las reales.

### <span id="page-16-0"></span>4. Alcance

Se logrará con los entornos virtuales obtener información externa por parte de cada usuario a través de un dispositivo (PLC) y a su vez a un sistema de adquisición de datos (DAQ). Este sistema conectado al PLC, será usado por el usuario (estudiante) para la respectiva programación y manejo de las plantas así como la obtención de datos de comportamiento para futuros análisis durante la realización de cada práctica. De otra parte, los algoritmos permitirán simular, manipular y controlar todas las variables de la planta, así como las interacciones con el medio externo y los distintos comportamientos característicos del sistema, tal y como si fuese uno real.

## Parte 2 Preliminares

## <span id="page-19-0"></span>5. Automatización de procesos industriales

La automatización de procesos industriales es el cambio que se realiza a trabajos o tareas elaboradas por el ser humano, que por su desempeño, economía, exactitud, precisión, adecuación, seguridad, rentabilidad y maniobra son remplazadas por un sistema de dispositivos electrónicos como sensores, transmisores de campo, sistemas de control y supervisión y aplicación de software en tiempo real, los cuales realizan el proceso por medio de la programación y comunicación de un operario, este sistema de automatización de procesos se divide en tres secciones como son:

- 1. Partes de la automatización: son los dispositivos eléctricos y electrónicos que se conectan entre sí, estos generan señales de mando y realizan un funcionamiento adecuado el cual desea el operario o diseñador en su proceso.
- 2. Obejtivos: son los que se tienen presentes para realizar el diseño tales como mejoramiento del producto, mayor cantidad, reducción de tiempos y por ende mayor rentabilidad.
- 3. Clases de automatización: automatización fija, la cual se realiza cuando el proceso a trabajar solo es la elaboración de un único producto y su producción es en grandes cantidades.
- Automatización programada: se realiza cuando la producción a realizar tiene variación en el producto y se procesa en cantidades bajas.
- Automatización flexible: es la que realiza una combinación y mejoramiento entre la automatización fija y programada siendo de gran utilidad en las grandes industrias.

Para el diseño y montaje de un sistema de automatización hay dos componentes importantes que se deben considerar, componente operativa y componente de mando, las cuales son constituidas por diferentes dispositivos y elementos que conforman el proceso completo como se observa en la figura [\(1\)](#page-19-1).

<span id="page-19-1"></span>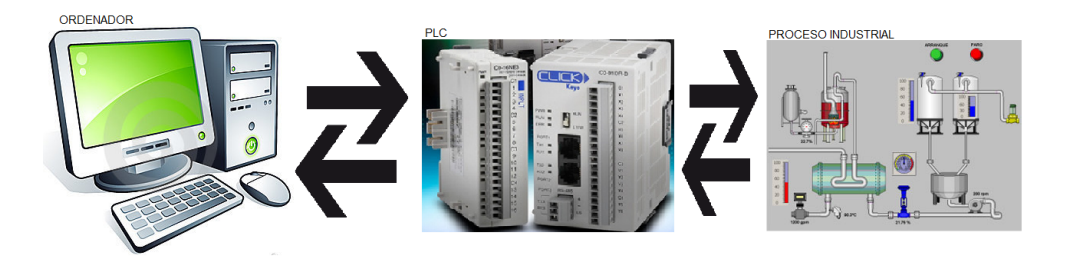

Figura 1: Componentes de automatización

- Parte operativa: se realiza directamente a las máquinas o dispositivos mecánicos, realizando trabajos y adecuando dispositivos eléctricos para generar y encontrar la funcionalidad deseada.
- Parte de mando: es el centro u origen de la automatización, de allí se desprenden las tareas a realizar, da inicio al proceso o paro si se encuentra algún error, establece comunicación en tiempo real arrojando información precisa al ordenador, se realiza por medio de un autómata programable (PLC).

#### <span id="page-20-0"></span>5.1. Simulación de Procesos

La simulación de procesos tanto industriales como en el ámbito educativo en las áreas del conocimiento viene aumentando exponencialmente. Estas simulaciones realizan grandes cambios de gran importancia a errores presentados o mejoramientos de sistemas sin invertir cantidades elevadas de dinero con riesgo de pérdida total o parcial.

La industria ha optado por hacer simulación de sus procesos como una herramienta esencial tanto para el aprendizaje del profesional nuevo que llega a la empresa o como desarrollador de nuevos productos de innovación, optimizándo y monitoreando el proceso, el cual da mejoramiento continuo a sus productos y reduciendo costos parte importante para cualquier empresa en crecimiento y desarrollo, por esto los entornos virtuales de aprendizaje y mejoramiento de procesos aparecen continuamente para dar solución concreta.

En la educación los entornos virtuales de enseñanza y aprendizaje son llamados por las siglas ''E.V.A'' y que a continuación se hará mención de ellos de la misma manera. Los E.V.A son un software o plataforma que tiene las características especiales para facilitar la enseñanza y el aprendizaje de la persona que interactúe con el dispositivo. E.V.A es un sitio (espacio virtual) diseñado y elaborado donde se dispone de herramientas y servicios interactivos para la enseñanza y el aprendizaje de las personas que hagan uso de él, en actividades y problemas que se asemejan a la realidad o una clase convencional, por medio de las herramientas de telecomunicaciones o telemáticas, áreas en donde se trabaja constantemente en la evolución de la enseñanza y el aprendizaje.

Los E.V.A van de la mano con las tecnologías de la información y la telecomunicación (TIC). Es la evolución y la tendencia a la renovación de la educación que dispone de las herramientas para mejorar la enseñanza y el aprendizaje con mayor calidad, todo esto se da por medio de un ordenador, herramienta que ha evolucionado el mundo, de esta manera se puede generar, difundir, mejorar y transmitir el conocimiento de una forma diferente con la ayuda de las (TIC). Se pueden realizar entornos de enseñanza amigables con aplicación directa tanto a la educación como en la realidad de la industria, mejorando los procesos de fabricación, empacado y transporte de productos [\[15\]](#page-80-2).

La simulación de procesos industriales en el ámbito educativo consta de un grupo de dispositivos que por medio de su conexión se logra comunicación y cambio de un entorno real el cual se sustituyen las situaciones presentadas allí en artificiales por medio de un entorno virtual que se diseña y se corre de la mano de un software de los muchos que existe en el mercado como se puede observar en la figura [\(2\)](#page-21-0).

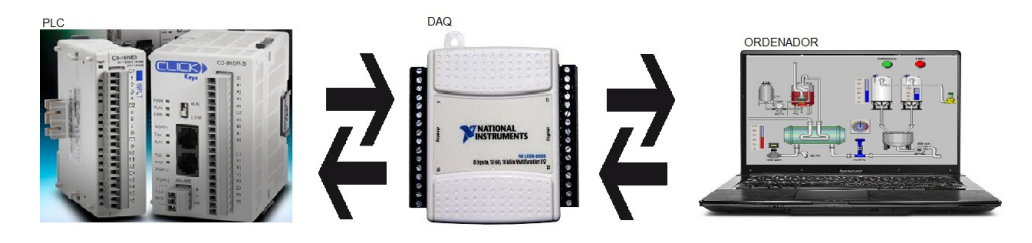

<span id="page-21-0"></span>Figura 2: Simulación de Procesos

Los software de programación para la simulación de entornos virtuales mejoran continuamente. No obstante se puede simular el proceso industrial si no también tanto la entrada de la señal del PLC como el sistema de adquisición de datos con lo cual se reduce el sistema a sólo un ordenador como se muestra en la figura [\(3\)](#page-22-1), el cual genera la simulación completa con los diferentes elementos de medida y programación que ya contiene el software en un caso especial LABVIEW© que será mencionado y explicado más adelante.

Este tipo de simulación genera una herramienta importante la cual brinda mayor facilidad de desarrollo en entornos virtuales y su comprobación de una manera cómoda, segura y sin la conexión física de los dispositivos como PLC y sistemas de adquisición de datos los cuales son simulados individualmente para su respectivo funcionamiento en la automatización del proceso virtual, en la cual se pueden observar, controlar, monitorizar y realizar cambios en un instante de tiempo solo con un clic, se logra adecuar el sistema a lo que se requiere y necesita para dar solución a un problema.

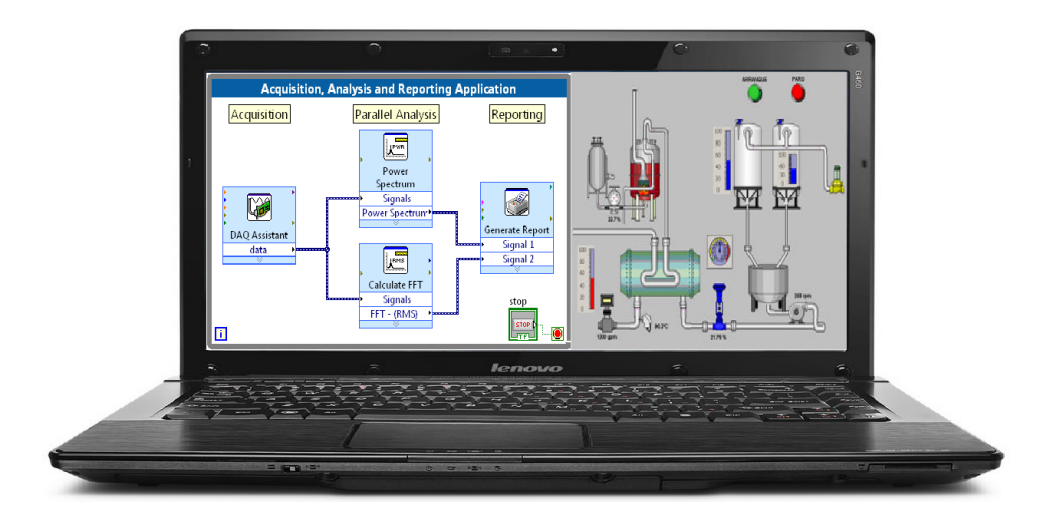

Figura 3: Entorno virtual

### <span id="page-22-1"></span><span id="page-22-0"></span>5.2. PLC (PROGRAMABLE LOGIC CONTROLLER)

Un PLC es un dispositivo electrónico programable para el control de dispositivos externos, especialmente utilizado en las grandes industrias para el control, señalización y maniobra de maquinaria. Un PLC se encuentra diseñado con las características necesarias tanto de hardware como software para recibir señales de dispositivos externos, tomar decisiones de acuerdo a la estructura diseñada por el usuario y alterar sus salidas para su buen funcionamiento. Los PLC pueden recibir señales de tipo análoga y/o digital dependiendo de los actuadores que se utilicen y de lo que requiera el usuario final.

Todo PLC está compuesto por una unidad central de procesamiento (CPU), un grupo de entradas (I) y un grupo de salidas (O), fuente de alimentación, memoria ROM, memoria de datos RAM, memoria de programa (ROM, EEPROM o FLASH) como se muestra en la figura [\(4\)](#page-23-0) [\[1\]](#page-79-1).

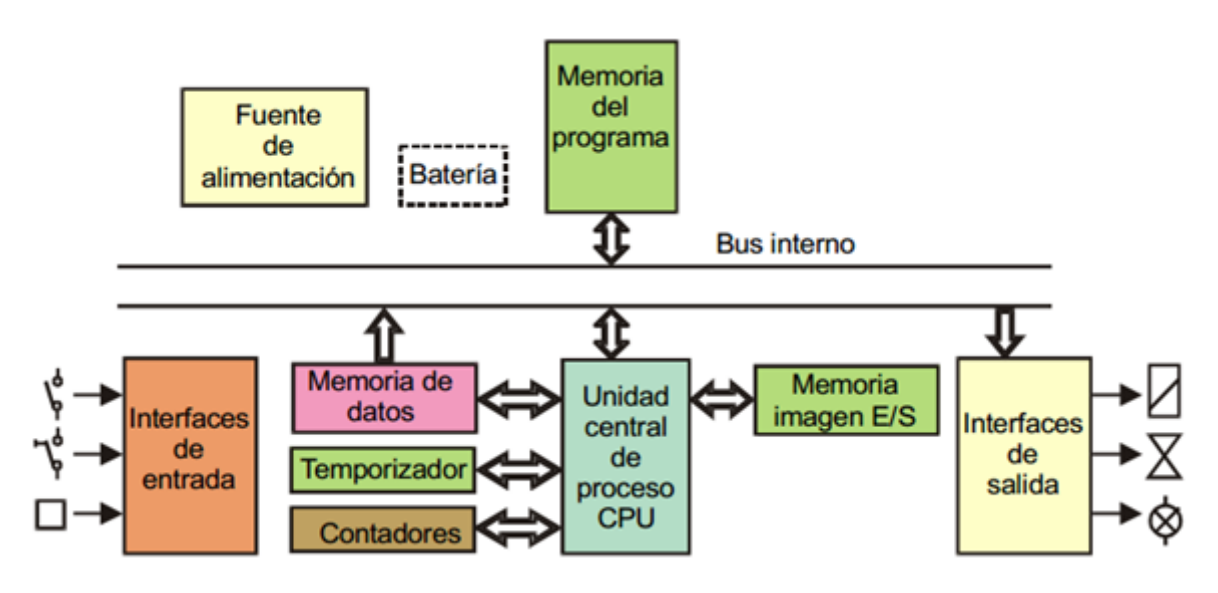

<span id="page-23-0"></span>Figura 4: Arquitectura de un PLC.Tomada de [\[1\]](#page-79-1)

Los PLC se pueden clasificar de la siguiente manera:

- PLC tipo nano: generalmente de tipo compacto, puede manejar un número reducido de entradas y salidas inferior a 100.
- PLC tipo compacto: puede manejar alrededor de 500 entradas y salidas, soporta una gran variedad de módulos.
- PLC tipo modular: se componen de un conjunto de elementos que conforman el controlador final, entre estos están los MICROPLC'S que soportan gran cantidad de entradas y salidas.

Las funciones de los PLC son a gran escala para la automatización de los procesos entre ellas las más importantes son:

- Detección: lectura de la señal de los captadores distribuidores por el sistema de fabricación.
- Mando: elabora y envía las acciones al sistema mediante los accionadores y preaccionadores.
- Comunicación hombre-máquina: mantener un diálogo constante entre el operario y el sistema automatizado, obedeciendo sus órdenes y entregando información de estado.
- Redes de comunicación: permite establecer comunicación con otras zonas del sistema de control, además de transferir información entre autómatas en tiempo real en el rango de los milisegundos.

Sistemas de supervisión: permite comunicación con computadoras que contiene software especializados en la supervisión de procesos, generando información para su buen desempeño.

En la industria existe una gran cantidad de autómatas programables con diferentes características y especificaciones, dependiendo de su fabricante existe un software de programación el cual se hace importante a la hora de programar el dispositivo.

La programación de un PLC empieza mediante periféricos del autómata, puede ser desde un computador (PC), una consola de programación, un grabador EPROM o desde el mismo dispositivo PLC.

- Unidad de programación: suele ser en forma de calculadora, es la forma más simple de programar el autómata.
- Consola de programación: es un sistema a modo de ordenador, que proporciona una forma más cómoda de realizar el programa y observar parámetros internos del autómata.
- PC: es el modo más potente y utilizado hoy en día, permite su programación desde un computador estándar o especifico por medio de un software, además permite transferencia de datos y monitorización mediante sistemas SCAD.

Para cada caso de PLC el fabricante proporciona lo necesario para su programación, el equipo o software, cables adecuados y necesarios para su programación dependiendo del modelo a programar, el PLC debe de disponer de alguna forma de programación mencionados anteriormente [\[16\]](#page-80-3).

Para la programación de los PLC también es necesario algún tipo de lenguaje de programación, con el cual el usuario u operario establece una comunicación acertada y eficaz con el dispositivo PLC. Los lenguajes de programación son diferentes formas que el usuario u operario tiene para diseñar, escribir, probar, analizar y hacer comunicación con el Dispositivo PLC, existen varios lenguajes de programación los cuales se clasifican en lenguaje visual por medio de gráficos y lenguaje escritos en forma de código como se muestra en la figura [\(5\)](#page-25-0) entre ellos están:

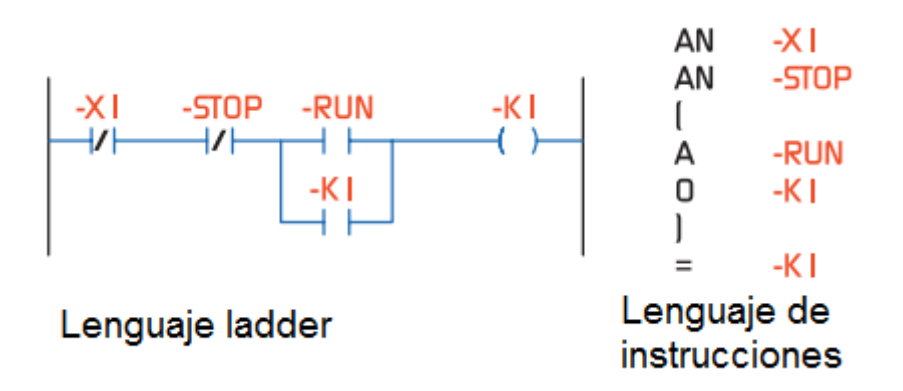

<span id="page-25-0"></span>Figura 5: Lenguajes de Programación

Ladder: Lenguaje gráfico derivado del lenguaje utilizado en relevadores, mediante símbolos representa contactos y bobinas los cuales están normalizadas segun normas de programación IEC 61131-3 utilizados por la mayoría de fabricantes, los símbolos más básicos se muestran en la figura [\(6\)](#page-25-1), se ensamblan por medio de dos líneas laterales que representan la alimentación, en el caso especial de temporizadores, contadores y caracteres especiales se representan por medio de bloques y sus diseños dependen del fabricante. La lectura de los símbolos se realiza de izquierda a derecha y de arriba abajo hasta terminar el programa secuencialmente.

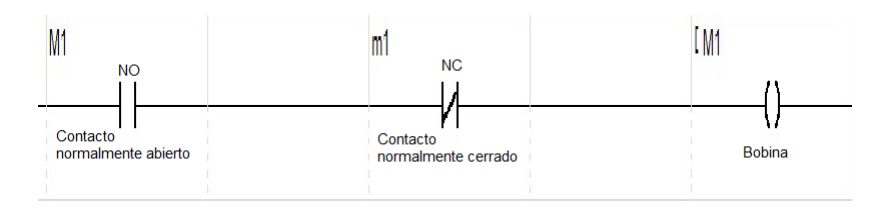

<span id="page-25-1"></span>Figura 6: Símbolos Básicos

MNEMÓNICO: Conjunto de códigos simbólicos los cuales corresponde a una instrucción deseada, cada fabricante propone sus propios códigos y nomenclaturas para nombrar sistemas, del lenguaje NMENÓNICO se han definido lenguajes como GRAFCET, LDI o AWL, texto estructurado, diagrama de flujo y diagrama de contactos (ladder diagram LD ) [\[17\]](#page-80-4).

#### <span id="page-26-0"></span>5.3. Definición y clasificación de un Sensor

Una parte importante de los sistemas de adquisición de datos son los dispositivos encargados de medir la magnitud física deseada, estos dispositivos reciben el nombre de sensores. Los sensores son dispositivos eléctricos o mecánicos que por medio de sus características de fabricación convierten una señal de magnitud física a valores medibles en su salida de forma eléctrica u otra naturaleza y por medio de un software son adquiridos y mostrados a su medición real. Son dispositivos que convierten valores físicos que no son captados fácilmente por el ser humano.

Hay una gran variedad de sensores en el mercado, como son los de temperatura, peso, velocidad y de movimiento, entre otros. Para una buena adquisición de datos por medio de los sensores hay que tener presentes aspectos importantes a la hora de elegirlos como:

- Campo de medida: es el rango de medida que puede asimilar el sensor entre un nivel bajo y un nivel alto, con limites bajos de error para una mayor exactitud.
- Resolución: es la capacidad que posee el sensor para entender valores suministrados por la señal y tener la capacidad de elegir correctamente el más adecuado.
- Precisión: se define como el mínimo error que puede tener un sensor al entregar la señal que fue captada, sin importar el medio o lugar donde este posicionado.
- Repetibilidad: característica importante en la mayoría de los procesos, ya que por medio de esta se verifica la condición que tiene un sensor para realizar su tarea repetitivamente en un corto espacio de tiempo, entregando siempre una buena señal adecuada para el procesamiento.
- Linealidad: un sensor es lineal si al verificar la señal de entrada con la señal de salida solo existe un único valor de comparación.
- Sensibilidad: se mide por medio de la señal de salida que genera el sensor sin importar que magnitud tenga la señal de entrada.
- Ruido: es la capacidad que proporciona el sensor para eliminar perturbaciones que se encuentren en el ambiente y no perjudicar así la señal de salida, manteniendo valores precisos y adecuados para el sistema.
- Histéresis: se presenta cuando la señal de entrada depende de la señal de salida en sus mismas características para el procesamiento de la señal.

En la industria se encuentra una gran variedad de sensores con sus respectivas características y especificaciones, mediante las cuales estos dispositivos son clasificados como mecánicos, eléctricos, magnéticos, térmicos, acústicos, ultrasónicos, químicos, ópticos, de radiación, de láser y de fibra óptica. Además por su principio de funcionamiento ya que pueden ser activos o pasivos, según el tipo de señal eléctrica que generan que puede ser digital, análoga o temporales, según el rango de valores que genera todo o nada (ON-OFF) o de medida, por el nivel de integración que puede ser discretos, integrados e inteligentes [\[2\]](#page-79-2).

Los sensores de acuerdo a su aplicación y clasificación están construidos y conformados por materiales metálicos o no metálicos, orgánicos o inorgánicos, por fluidos como gases, plasmas o semiconductores, algunos de ellos se muestran en la figura  $(7).$  $(7).$ 

<span id="page-27-0"></span>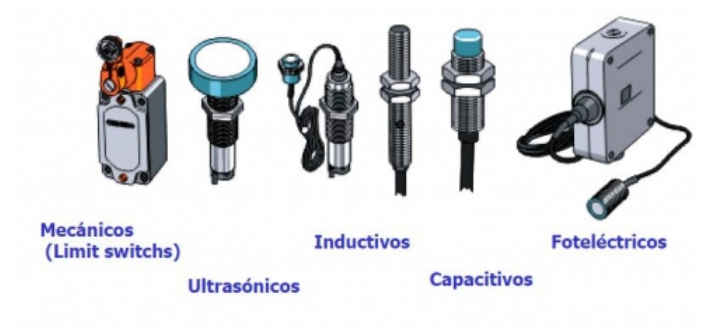

Figura 7: Tipos de sensores. Tomada de [\[2\]](#page-79-2)

### <span id="page-28-0"></span>6. Simulación de plantas

#### <span id="page-28-1"></span>6.1. Adquisición de datos

Un sistema de adquisición de datos (DAQ), es un dispositivo electrónico o proceso conformado por varias piezas, elementos o circuitos entrelazados que se caracterizan por detectar, asimilar, administrar, transformar o convertir una señal física en una señal analógica o digital (A/D). Al generar la transformación de señales analógicas a digitales o de señales digitales a análogas, seguidamente pueden ser analizadas, mostradas y monitoreadas en software o PC que almacene y se observen datos generados de dicha variable. Un sistema de adquisición de datos se basa en la detección de la variable a medir de una señal del medio, la digitalización de esta, su análisis, muestreo y representación [\[3\]](#page-79-3).

Al realizar un sistema (DAQ), sin importar la variable deseada, se deben tener en cuenta pasos importantes como: utilizar el sensor adecuado para dicha variable, la sensibilidad a la hora de ser detectada y medida, la sección donde se va a transformar la señal y transmitir al ordenador o software por medio de un bus de datos y finalmente el PC. Las partes esenciales para un sistema de adquisición de datos se muestran en la figura [\(8\)](#page-28-2). Hay una gran variedad en el mercado de sistemas de adquisición de datos, elaborados y diseñados con diferentes características como el nivel de discretización, velocidad de muestreo, número de entradas y salidas, su capacidad y rendimiento a la hora de su ejecución.

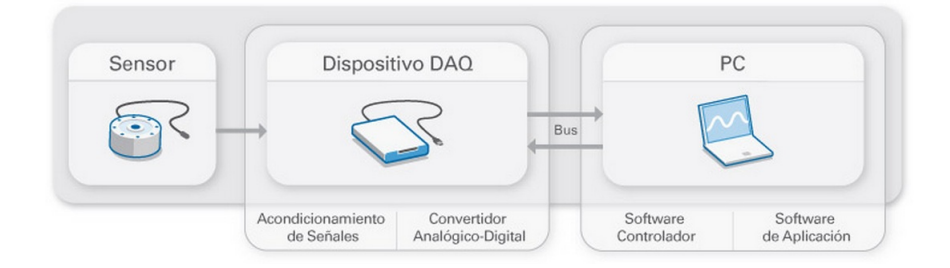

<span id="page-28-2"></span>Figura 8: Partes de una DAQ.Tomada de [\[3\]](#page-79-3)

El sistema de adquisición de datos es una herramienta de gran utilidad tanto en los procesos industriales como en estudios investigativos, mejorando la rapidez de obtención de datos precisos y fiables, integridad de los datos, reducción de costos de producción y operación, además de generar información precisa para efectos de estudio, análisis y estadística [\[18\]](#page-80-5).

En el proceso de adquisición de datos se utilizan sensores, acondicionadores de señal, el cual genera la señal que aceptará la tarjeta de adquisición de datos y seguidamente envía al sistema de hardware, el proceso de adecuación de la señal se realiza mediante tres pasos que se muestran en la figura [\(9\)](#page-29-1), estos son:

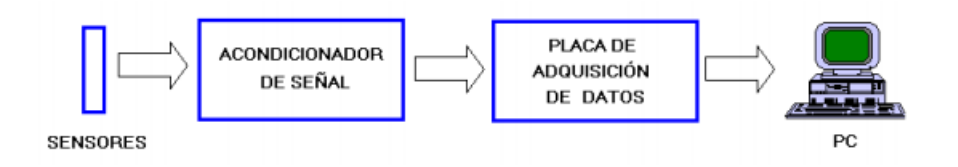

<span id="page-29-1"></span>Figura 9: Pasos para sistema DAQ

- Conversión de la magnitud a una señal eléctrica: Se realiza mediante la elección de sensor o transductor apropiado para la variable que se desea medir, el cual convierte la variable física en una señal analógica que puede ser de tensión o de corriente eléctrica.
- Adaptación de la señal eléctrica para su lectura digital: En esta etapa se realizan funciones como transformación, amplificación, filtrado, excitación y linealización por medio de acondicionadores de señal, los cuales reciben la información de los sensores transformando y generando una señal adecuada para la tarjeta de adquisición de datos.
- Sistema de hardware de adaptación de datos: Se realiza por medio de la tarjeta de adquisición de datos la cual transforma la señal de entrada de análoga a digital (ADC), convirtiendo la señal en un lenguaje binario apto para realizar comunicación con el ordenador, dispositivo final el cual genera la información requerida y mostrada en pantalla.

#### <span id="page-29-0"></span>6.2. LABVIEW©

Las aplicaciones realizadas mediante el software LABVIEW© son conocidas como VI. Esto se debe a que dichas aplicaciones simulan la apariencia y comportamiento de instrumentos físicos, ya sean de medida o de control, mediante una pantalla de PC que se denomina panel de control y visualización. Los (VI) son actualmente utilizados en las grandes industrias y de gran utilidad en monitoreo, control y supervisión de los procesos que se efectúan, además se utilizan para la enseñanza y aprendizaje en universidades y centros de investigación.

LABVIEW<sup>©</sup> es uno de los paquetes de software más conocidos, éste es producto del desarrollo por parte de NATIONAL INSTRUMENTS©, el cual dispone de una gran variedad de instrumentos virtuales de medición, además de herramientas para crear instrumentos propios y entornos virtuales de ingeniería para el ámbito académico e industrial, que permiten la experimentación, modelamiento, visualización, manipulación y funcionamiento de un sistema idéntico a los encontrados en los campos laborales de los profesionales.

Hablar de instrumentos virtuales es hablar de un software que se ejecuta sobre el controlador, que permite crear una independencia de los instrumentos reales y la forma de interconectarlos, donde en muchas ocasiones el usuario final del sistema de instrumentación solo ve los instrumentos virtuales mediante la pantalla de un ordenador.

Un instrumento virtual es un módulo en software que simula exactamente la pantalla frontal de un instrumento de medida, que contiene todas las características de medición exactas de un instrumento físico real, que por medio de un hardware de computador da la accesibilidad de utilizar las características de los instrumentos virtuales como si lo tuviéran físicamente conectados. La interconexión con el medio externo se da por medio de las tarjetas de adquisición de datos u otro dispositivo que pueda recibir y generar señales de transmisión de datos.

LABVIEW© es un software de programación el cual se divide en dos partes, la primera parte es donde el usuario o programar crea su diseño por medio de gráficos llamado diagrama de bloques, los cuales contienen todos los instrumentos de medida y paneles con sus diferentes herramientas de programación como se puede observar en la figura [\(10\)](#page-31-0), en esta parte se debe tener en cuenta los colores de los iconos ya que generan información del tipo de control si es naranja es tipo numérico, si es verde es de tipo booleano y si es fucsia tipo texto. Los tipos de bordes pueden ser gruesos que son los generadores de información llamados controladores y bordes delgados que son los receptores de la información llamados indicadores [\[3\]](#page-79-3).

| $-10-$<br><b>13 Untitled 1 Block Diagram</b><br>Project Operate Tools Window Help<br>File Edit View<br>۱w<br>$\overline{\mathbb{R}}$<br>$\Rightarrow$<br>$   \t@  ^{\circ}_{2}$ 40 $\overline{a}$<br>۹<br>- Search<br>$\mathbb{R}$<br>Q. Search<br>$-22$<br>Boolean<br>22 Lunchons<br><b>Numeric</b><br>Programming<br>目計<br>79<br>তক<br>特别<br>$\overline{\phantom{a}}$<br>믝이<br>囲<br>画<br>loo!<br>And<br>$\mathbf{O}_{\mathbf{F}}$<br>Exclusive Or<br>Not.<br>Compound |
|----------------------------------------------------------------------------------------------------|
|                                                                                                    |
|                                                                                                    |
|                                                                                                    |
|                                                                                                    |
|                                                                                                    |
|                                                                                                    |
| Ð<br>Þ<br>Đ                                                                                                    |
| $\frac{R}{R}$<br>⋗<br><b>DEL</b><br>$\rightarrow$<br>$2-2$<br>55<br>$\rightarrow$<br>Cluster, Clas<br>Structures<br>Array                                                                                                    |
| <b>Max</b><br>믻<br><b>DOM:</b><br>Add<br><b>Multiply</b><br>Not And<br>Not Or<br>Not Exclusiv<br>Implies<br>Subtract<br><b>Divide</b><br>Quotient &<br>Conversion                                                                                                    |
| ТÞ<br><b>AI</b><br>ਵ><br>∣≇≻<br>$14.5 - 10$<br>$10 - 240$<br>$374 - 0$<br>$\rightarrow$                                                                                                    |
| 耶<br>D<br>卼<br><b>Boolean</b><br>String<br>Numeric<br>$\triangleright$<br>Þ<br>靊<br>And Array El<br>Or Array Ele<br>Num to Array<br><b>Array to Num</b><br>Bool to (0.1)                                                                                                    |
| 團.<br>Br 1<br>۰<br>B.<br><b>LYT</b><br>m                                                                                                    |
| Add Array EL. Multiply Arra<br>Compound  Data Manipul.<br><b>Decrement</b><br>increment<br>Timina<br>Dialog & Uve.<br>Comparison<br>True Constant - False Constant                                                                                                    |
| 4241<br>-121 String                                                                                                    |
| Ħ<br>Þ<br>D<br>m<br>Þ<br>Þ<br>D<br>141<br><b>The</b>                                                                                                    |
| File I/O<br>Waveform<br>Application<br>區                                                                                                    |
| 罍<br><b>Bi</b> m<br>Absolute Val., Round To N., Round Towa., Round Towa., Scale By Pow.,<br>Complex<br><b>COMPANY</b><br>80<br><b>Second</b> P<br><b>APT</b>                                                                                                    |
| 風俗<br>Additional St<br>String Longth<br>Concatenate<br><b>String Subset</b><br>Þ<br>D<br>≫<br>Þ<br>D<br>1:16                                                                                                    |
| Synchronizat Graphics & S Report Gener<br>ea<br>Lin<br>同事<br>體<br>$\frac{\text{cm}}{\text{cm}}$<br>巠<br>E.<br><b>TANK</b><br>Measurement I/O                                                                                                    |
| Sign<br>Square Root<br>Square<br>Reciprocal<br>Scaling<br>Negate<br><b>Replace Subs</b><br>Search and R<br>Match Pattern Match Regul<br><b>Compet Date</b><br>Number/Stri<br><b>Instrument I/O</b>                                                                                                    |
| $\ddot{\phantom{1}}$<br><b>DAVID</b><br>四%~<br>199518<br>Mathematics                                                                                                    |
| 稲田<br>節軍<br>們<br>FKP<br>Eng<br><b>Docal</b><br><b>DEE</b><br>ofwa<br>in more<br>18.010<br>6,729<br><b>bett</b><br><b>Signal Processing</b>                                                                                                    |
| Scan From St<br>Format Into  Spreadsheet<br>Path/Array/S<br>Array To Spr<br>Data Communication                                                                                                    |
| Enum Const Ring Constant Random Nu Expression N<br>Fired-Point<br>de m.<br>Numeric Co<br><b>EX USE</b><br>bo <sub>1</sub><br>П<br>$I = H$<br><b>IN</b><br>Connectivity                                                                                                    |
| 法法<br>خبيد<br>$\pi$ $\rightarrow$<br>Express                                                                                                    |
| 123<br><b>Build Text</b><br>Trim Whites To Upper Case To Lower Case Space Const Flatten/Unfla<br>Hop<br>$\overline{\mathfrak{e}}$<br><b>Addons</b>                                                                                                    |
| 因<br>$\frac{1}{2}$<br>题<br>m<br><b>SEC</b><br>$\mathbb{R}^n$<br>Select a VI                                                                                                    |
| DBL Numeri<br>$+1$ nf<br>Math Consta.<br>$-$ Irf<br>Machine Eps<br>String Const., Empty String Carnage Ret., Line Feed Co., End of Line<br><b>DSC Module</b><br><b>Jab Constant</b>                                                                                                    |

<span id="page-31-0"></span>Figura 10: Diagrama de bloques

La segunda parte es llamada panel frontal, donde el usuario encuentra una gran variedad de paletas de programación en los cuales se observan las diferentes herramientas para la visualización de los instrumentos de medida, dispositivos mecánicos y eléctricos, elementos para decoración y organización del sistema o proceso como tanques, tuberías, válvulas, motores, perillas, botones y todo acorde con la simulación de un entorno que se asemeje a la realidad como se observa en la figura [\(11\)](#page-31-1), al terminar la programación será llamado instrumento virtual (VI).

| le Ol<br><b>13</b> Untitled 1 Front Panel                                                     |                                                 |                                      |                                |                             |       |                                                               |                      |                           |                           |            |                                                    |                               |              |    |
|-----------------------------------------------------------------------------------------------|-------------------------------------------------|--------------------------------------|--------------------------------|-----------------------------|-------|---------------------------------------------------------------|----------------------|---------------------------|---------------------------|------------|----------------------------------------------------|-------------------------------|--------------|----|
| File Edit View Project Operate Tools Window Help                                              |                                                 |                                      |                                |                             |       |                                                               |                      |                           |                           |            |                                                    |                               |              |    |
| $Q_{2}$   ?<br>II 15pt Application Font ▼ 品 福 出 的<br>$\Rightarrow$ $\circledcirc$<br>I Search |                                                 |                                      |                                |                             |       |                                                               |                      |                           |                           |            |                                                    |                               |              | ⊞₹ |
| Controls                                                                                      |                                                 | Q Search                             | $\sim$ Numeric                 |                             |       |                                                               | - Boolean            |                           |                           | ← 3D Pipes |                                                    |                               |              |    |
| Modern                                                                                        |                                                 |                                      |                                |                             |       |                                                               |                      |                           |                           |            |                                                    |                               |              |    |
| $\sqrt{128}$                                                                                  | îο                                              | abc <sup>+</sup><br>$p_{\text{atb}}$ | [123]                          | $\overline{123}$            | 1200  | $\sqrt{\frac{1200}{11707}}$                                   | $\circ$              | œ                         | θ                         |            |                                                    |                               | ь            |    |
| Numeric                                                                                       | Boolcan                                         | String & Path                        |                                |                             |       | Numeric Co Numeric Indi Time Stamp  Time Stamp                | <b>Push Button</b>   | Rocker                    | Vert Rocker               | Down Tee 3 |                                                    | Left Tee 3D.ctl Up Tee 3D.ctl | Right Tee 3D |    |
| 酈                                                                                             | FB <sup>+</sup><br>$\mathcal{D}_{\overline{h}}$ | 操                                    | $50 - 8$<br>$5 -$<br>$\ddotsc$ | H                           |       |                                                               |                      |                           |                           |            |                                                    |                               |              |    |
| Array, Matrix                                                                                 | List.Table &                                    | Graph                                |                                |                             |       | Vertical Fill Sl Vertical Poin Vertical Prog Vertical Grad    | Round LED            |                           | Horizontal T Vertical Tog |            | Right Down  Right Up Elb Left Up Elbo Left Down El |                               |              |    |
| fing"<br>$\sqrt{2}$                                                                           | 囪                                               | д, 1<br>$\overline{\mathbf{m}}$      | 7.7.7                          | THE ST                      |       |                                                               |                      |                           |                           |            |                                                    |                               |              |    |
| Ring & Enum                                                                                   | Containcrs                                      | $l/O$                                |                                |                             |       | Horizontal Fi., Horizontal P., Horizontal Pr., Horizontal G., | Square LED           | Slide Switch              | Vertical Slide            |            | Horizontal Pi Vertical Pipe                        |                               |              |    |
| $\circ$ $\cdot$<br>E                                                                          | 84                                              | q.                                   | تساء                           | ×                           |       | G.                                                            | OK                   | casca:                    | stop                      |            |                                                    |                               |              |    |
| Variant & Cl.                                                                                 | Decorations                                     | Navigation C                         | Knob                           | Dial                        | Meter | Gauge                                                         | OK Button            | Cancel Button Stop Button |                           |            |                                                    |                               |              |    |
| $\boxed{\mu}$<br><b>Refnum</b>                                                                |                                                 |                                      | th,                            | $100 - 19$<br>$50 -$<br>n-l | MINE  | U                                                             | $\frac{8}{6}$        |                           |                           |            |                                                    |                               |              |    |
| Silver                                                                                        |                                                 |                                      | Tank                           |                             |       | Thermometer Horizontal S Vertical Scrol                       | <b>Radio Buttons</b> |                           |                           |            |                                                    |                               |              |    |
| System                                                                                        |                                                 |                                      | ⊛                              |                             |       |                                                               |                      |                           |                           |            |                                                    |                               |              |    |
| Classic                                                                                       |                                                 |                                      | Framed Colo                    |                             |       |                                                               |                      |                           |                           |            |                                                    |                               |              |    |
| Express                                                                                       |                                                 |                                      |                                |                             |       |                                                               |                      |                           |                           |            |                                                    |                               |              |    |
| .NET & ActiveX                                                                                |                                                 |                                      |                                |                             |       |                                                               |                      |                           |                           |            |                                                    |                               |              |    |
| Select a Control                                                                              |                                                 |                                      |                                |                             |       |                                                               |                      |                           |                           |            |                                                    |                               |              |    |
| <b>DSC Modulc</b>                                                                             |                                                 |                                      |                                |                             |       |                                                               |                      |                           |                           |            |                                                    |                               |              |    |
|                                                                                               | $\lambda$                                       |                                      |                                |                             |       |                                                               |                      |                           |                           |            |                                                    |                               |              |    |

<span id="page-31-1"></span>Figura 11: Panel frontal

#### <span id="page-32-0"></span>6.3. Modelos dinámicos

#### <span id="page-32-1"></span>6.3.1. Modelo para el cálculo de motobombas

Una motobomba es una máquina que convierte energía mecánica en energía de fluido, la cual utiliza para mover un fluido o mezcla de un punto a otro, son principalmente centrífugas y aplican el principio de Bernoulli, siendo de gran importancia en los procesos industriales, mejorando el tiempo de llenado o vaciado de un proceso.

Para la elección de la motobomba se debe tener en cuenta varios aspectos importantes como:

Sustancia: en el caso de la planta virtual se utilizarán dos sustancias las cuales se desean bombear para realizar el proceso que son agua y etanol, además de una tercera sustancia que es la resultante entre la mezcla del etanol y agua [\[19\]](#page-80-6).

Temperatura: la temperatura es una medida de calor o energía térmica de las partículas en una sustancia, se encuentra ya sea por medio del sol que genera la temperatura ambiente de cada región o ya bien por un medio físico que realice combustión como la caldera. [\[19\]](#page-80-6).

Densidad: la densidad es la relación que existe entre la masa y el volumen de una sustancia, la cual varía por efectos de la temperatura y presión, se da en valores escalares y en términos de  $\left(\frac{Kg}{m^3}\right)$  $\overline{m^3}$  $\big)$  [\[20\]](#page-80-7).

$$
\rho_{mezcla} @ (0a80)^{\circ}c = 1003,98-0,3524T-96,7916X^2-100,0610X-1,3996TX+0,8585X^2T
$$
\n(1)

Donde (ρ) es la densidad, la temperatura es representada por medio de la letra  $(T)$  y la variable  $(X)$  representa el porcentaje de agua en la mezcla.

$$
\rho_{etanol} @25^{\circ}c = 805,951 - 0,7767T - 0,0013T^2 \tag{2}
$$

Donde  $(\rho)$  es la densidad, la temperatura es representada por medio de la letra  $(T).$ 

Viscosidad: es la resistencia de un fluido al cambio de posición (fluir), entre más viscosidad tenga una sustancia demora más tiempo en pasar de un punto a otro, esta varia respecto a la temperatura por lo cual a mayor temperatura menor es el tiempo de fluir de la sustancia, es una magnitud escalar y su unidad de medida es mili pascales por segundo (mPas) [\[20\]](#page-80-7).

$$
\mu_{etanol} @25^{\circ}c = 1,747-0,0256T
$$
\n<sup>(3)</sup>

Donde  $(\mu)$  representa la viscosidad y  $(T)$  la temperatura a la que se desesa hallar la viscosidad.

 $\mu_{mezcla}@\rm{(25}a70)^\circ c=1,\rm{9}405-0,\rm{0}469T+6,\rm{1}067X+0,\rm{0}004T^2-5,\rm{9}790X^2-0,\rm{0}729TX+0,\rm{0}725TX^2$ (4)

Donde  $(\mu)$  representa la viscosidad, la letra  $(T)$  la temperatura deseada y la variable $(X)$ representa el porcentaje de agua en la mezcla.

Caudal: caudal es la cantidad de volúmen que pasa por unidad de tiempo de un punto en específico a otro, se dá en litros por minuto (Lpm) o galones por minuto (Gpm) [\[21\]](#page-80-8).

$$
Q = \frac{V}{t} \tag{5}
$$

Siendo( $Q$ ) la variable que representa el caudal,  $(V)$  el volumen por unidad de tiempo $(t)$ .

Volumen: el volumen se dá por medio de la multiplicación de tres dimensiones que son longitud, ancho y altura, dando como resultado una magnitud escalar  $(m^3)$ , en la planta virtual tanques intercomunicados de nivel, el volúmen a utilizar será el cálculado de los cilindros de almacenamiento, encontrando un volúmen total evaluando de la ecuación siguiente [\[19\]](#page-80-6).

$$
V = \Pi \bullet r^2 \bullet h \tag{6}
$$

Donde  $(V)$  representa el volumen,  $(r)$  representa el radio del un elemento y  $(h)$  la altura de este.

Presión: es una magnitud física que mide la fuerza por unidad de superficie, en cualquier punto la fuerza ejercida es perpendicular a la superficie del cuerpo, la presión es una magnitud escalar y es característica del punto del fluido en equilibrio, su medida son los pascales y su ecuación se representa como [\[21\]](#page-80-8):

$$
P = \rho \bullet h \bullet g + P_o \tag{7}
$$

Donde  $P=$  es la presión,  $\rho =$  densidad del líquido en  $(\frac{Kg}{m^3})$ ,  $g =$  la gravedad (9,81) m  $\frac{m}{s^2}$ ),  $h$ = altura en metros,  $P_o$  = presión atmosférica en pascales.

#### <span id="page-34-0"></span>6.3.2. Modelo para el cálculo de la descarga de tanques de nivel por efecto gravedad

Los sistemas de nivel son muy importantes para la industria, estos se emplean para controlar mezclas para reacciones químicas y almacenamiento de sustancias en la producción de bebidas, entre otros usos. Uno de los procesos más utilizados en la industria es el control de nivel de sustancias en tanques, este proceso tiene gran importancia en sistemas de concentración, tanques de mezcla y procesos de fundición.

Generalmente la variable común a controlar es el nivel en los tanques del sistema, gracias a una interconexión controlada por válvulas que además sirven para la descarga de sustancias, en algunos casos la gravedad es utilizada para la descarga de la sustancia final o en procesos de elevación por medio de dispositivos de motobombas.

La gravedad es la fuerza de atracción que ejerce un objeto que posee masa a otro objeto con masa, es la fuerza que ejerce la tierra a su centro de gravedad, la cual mantiene estático lo que se encuentra en ella, se puede decir que esta fuerza es de

origen atractivo y se da por medio de una aceleración, por consiguiente se tiene que [\[22\]](#page-80-9):

<span id="page-35-0"></span>
$$
g = 9.81 \frac{m}{s^2} \tag{8}
$$

Para el vaciado de tanques de almacenamiento de forma cilindrica ese de gran beneficio la gravedad, para tal descarga de fluido se necesitan las ecuaciones que relacionan este proceso son las siguientes :

Caudal: es la cantidad de volúmen que pasa por unidad de tiempo de un punto en específico a otro, se dá en litros por minuto (Lpm) o galones por minuto (Gpm) [\[21\]](#page-80-8).

$$
Q = \frac{V}{t} \tag{9}
$$

Siendo  $(Q)$  la variable que representa el caudal,  $(V)$  el volumen por unidad de tiempo  $(t)$ .

Volumen: se dá por medio de la multiplicación de tres dimensiones que son longitud, ancho y altura, dando como resultado una magnitud escalar  $(m^3)$ , en la planta virtual tanques intercomunicados de nivel, el volúmen a utilizar será el calculado de los cilindros de almacenamiento, encontrando un volumen total evaluado de la ecuación. [\[19\]](#page-80-6).

$$
V = \Pi \bullet r^2 \bullet h \tag{10}
$$

Donde  $(V)$  representa el volumen,  $(r)$  representa el radio del un elemento y  $(h)$  la altura de este.

Peso: es una medida de la fuerza gravitatoria mencionada anteriormente [\(8\)](#page-35-0) que actúa sobre un cuerpo, ejerciendo una fuerza de atracción, reflejándose en el punto de apoyo donde se encuentre posicionado el cuerpo, el peso de un cuerpo se puede hallar con la siguiente ecuación [\[19\]](#page-80-6):

$$
Peso = masa \bullet g \tag{11}
$$
Masa: la masa es la magnitud física que indica la cantidad de materia que posee un cuerpo, donde la masa se puede definir como:

<span id="page-36-0"></span>
$$
m = \rho \bullet V \tag{12}
$$

Remplazando la ecuación [\(12\)](#page-36-0) en [\(11\)](#page-35-0) tenemos que:

<span id="page-36-1"></span>
$$
Peso = \rho \bullet V \bullet g \tag{13}
$$

Trabajo: se puede definir como la transferencia de energía que se genera o se consume llevando un cuerpo de un lugar a otro, en tal caso es la fuerza necesaria para el cambio de estado en una trayectoria definida. En un proceso el trabajo total es la suma de los trabajos diferenciales  $W = f \bullet d$  como se puede observar en la figura  $(12)$ , en este caso se tiene que  $[21]$ :

<span id="page-36-2"></span>
$$
w_{total} = \int_{h_1}^{h_2} Peso \bullet y \bullet dy \tag{14}
$$

Donde(W) representa el trabajo total a realizar,  $(y)$  la altura y  $(dy)$  el diferencial de altura.

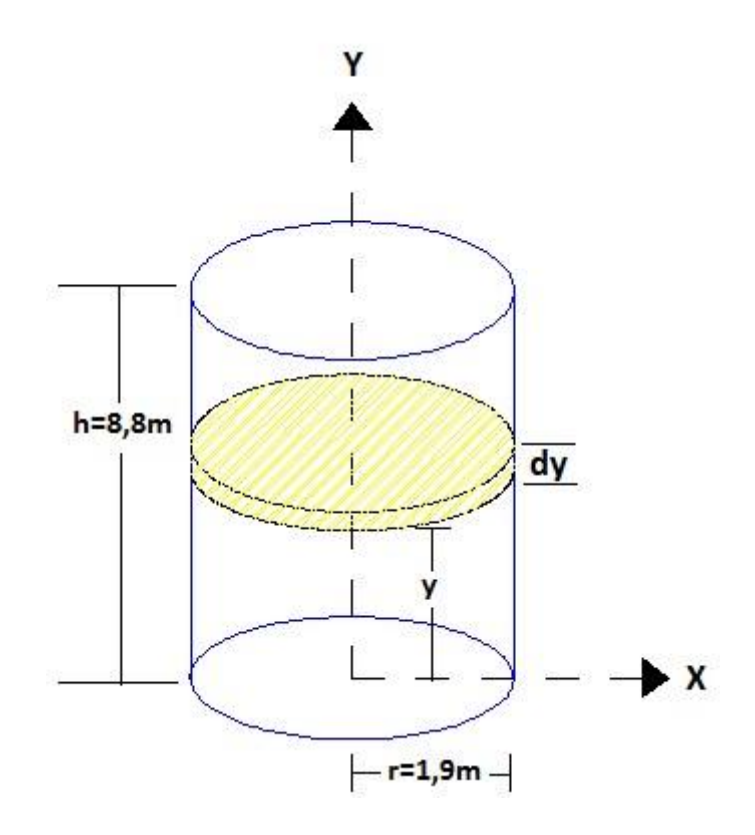

<span id="page-37-0"></span>Figura 12: Cálculo de trabajo en un proceso de vaciado en un tanque de forma cilíndrica

Presión: es una magnitud física que mide la fuerza por unidad de superficie, en cualquier punto la fuerza ejercida es perpendicular a la superficie del cuerpo, la presión es una magnitud escalar y es característica del punto del fluido en equilibrio su medida son los pascales y su ecuación se representa como [\[21\]](#page-80-0):

<span id="page-37-1"></span>
$$
Presión = \frac{w_{total}}{V} \tag{15}
$$

#### 6.3.3. Modelo para el cálculo de un Sistema de banda transportadora

La banda transportadora es una máquina plana sin fin que sirve para transportar, elevar, soportar y distribuir materia prima o producto final desde un punto de inicio hasta el punto final o de descargue, dependiendo del diseño de su estructura y especificaciones puede ser horizontal, inclinada o curva, todo a necesidad del sistema automatizar, puede utilizarse mecánicamente o mediante la automatización de la planta, normalmente son unidireccionales y algunos sistemas de banda transportadora utilizan la gravedad.

La banda transportadora es un sistema muy utilizado en las industrias sementeras y mineras en las cuales se transporta material en largos trayectos, reduciendo el tiempo y aumentando la capacidad de transporte [\[4\]](#page-79-0).

Los sistemas de banda transportadora están constituidas en general por 5 piezas fundamentales que son:

Motor: es una máquina que transforma algún tipo de energía ya sea eléctrica, fósil o calorífica en energía mecánica generando así un movimiento el cual realiza un trabajo, su capacidad se mide en caballos de poder (HP) y se puede calcular de varias formas, la siguiente ecuación es una de ellas.

<span id="page-38-0"></span>
$$
HP = \frac{(W+w) \bullet F \bullet S}{33000} \tag{16}
$$

Donde $W=$  Peso de la carga en libras (lb),  $w=$  Peso de la banda en libras (lb),  $F=$  coeficiente de fricción y  $S=$  velocidad del transportador.

Para realizar el cálculo de la potencia del motor se debe tener en cuenta la velocidad angular y una parte esencial la velocidad de frenado que es de vital importancia a la hora de calcular el tiempo de parada de un sistema, el cual depende de la velocidad a la que gira el motor, según la circunstancias que se necesitan para los cálculos de diseños correspondientes, las ecuación son:

$$
W = \frac{2 \cdot V}{r^2 \cdot B} \cdot \left(1 - e^{-c_1 \cdot t}\right) \frac{rad}{s} \tag{17}
$$

donde  $V =$  tensión de alimentación,  $B =$  campo magnético generado,  $r =$  radio del motor, R= resistencia del devanado y la constante $C_1 = \frac{r^4 \cdot B^2}{4 \cdot R}$  $\frac{4\bullet B^2}{4\bullet R}$ .

Para el sistema de frenado y teniendo en cuenta la velocidad angular calculada anteriormente se tiene que:

$$
Wf = W + K \bullet t \tag{18}
$$

donde  $W=$  velocidad angular del motor,  $K=$  constante de fricción,  $t=$  tiempo.

Bastidor: es la estructura o base metálica la cual soporta todos los elementos del sistema banda transportadora, desde su inicio hasta el final de la cinta, está construido generalmente por perfiles de acero para dar mayor resistencia y seguridad al sistema.

Tambores: la banda transportadora más básica cuenta con dos tambores generalmente que son el motriz que transmite la fuerza tangencial generada por el motor dando movimiento al sistema banda transportadora y el tambor de retorno el cual sirve para devolver la cinta en el punto final a su punto de inicio.

Los tambores dependiendo de la magnitud de tensión aplicada se clasifican en tipo A (Tambor motriz), tipo B (Tambor de Cola) o tipo C (Tambor de desvió).

Rodillos: elemento importante para el sistema banda transportadora, ya que los rodillos son los que soportan tanto el material o producto final a transportar como el peso de la cinta o banda.

Los rodillos cumplen un papel importante en el buen funcionamiento del sistema, ya que si un rodillo es de mala calidad o en su defecto está dañado este generaría una fuerza de fricción causando mal desempeño al sistema además de un mayor consumo de energía.

Los rodillos están dispuesto a lo largo de todo el sistema de banda transportadora y se clasifican respecto a su ubicación como rodillos de alineación, impacto o retorno.

Cinta: es la más importante del sistema Banda transportadora, ya que es la que transporta la materia prima o producto final desde el punto de inicio hasta punto final, tiene el valor comercial del 50 % del valor total del sistema y su elección se hace respecto al material a transportar.

La cinta o banda está constituida por dos partes en especial que son tejido o carcasa es la parte que transmite los esfuerzos generados por el material y se puede observar en la tabla [\(1\)](#page-39-0).

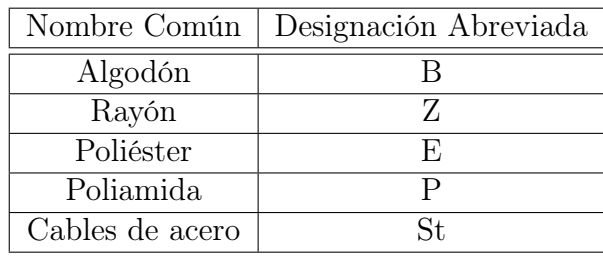

<span id="page-39-0"></span>Cuadro 1: Tejidos de Banda. tomada de [\[4\]](#page-79-0)

Los recubrimientos que son los refuerzos que soportan los impactos y erosiones del sistema, considerando las propiedades mecánicas de resistencia, alargamiento y abrasión la norma DIN 22102 y 22131 establece las siguientes categorías mostrada en la  $tabla (2).$  $tabla (2).$  $tabla (2).$ 

| Calidad de los recubrimientos                           |     |     |     |     |
|---------------------------------------------------------|-----|-----|-----|-----|
| Resistencia a la tracción longitudinal $\frac{N}{mm^2}$ |     | 25  | 20  | 15  |
| Alargamiento de rotura longitudinal ( $\%$ )            | 400 | 450 | 400 | 350 |
| Abrasión $mm^2$                                         |     | 120 | 150 | 250 |

<span id="page-40-0"></span>Cuadro 2: Propiedades de los recubrimientos. tomada de [\[4\]](#page-79-0)

Las características de la cinta son importantes para el cálculo del motor, en la tabla que se muestra en la figura [\(13\)](#page-40-1) se especifican valores tanto de peso, dimensión y fricción, los cuales son valores estándares para el diseño y construcción de un sistema de banda transportadora.

| <b>Tipo</b>        | Cobertura superior |     |               | Impregnación<br>Cobertura inferior |                             |          |               |               | 5                                |  | <b>Tejidos</b>            | В              | ಕ                  | a 20°C     |                  |         |     |            |        |
|--------------------|--------------------|-----|---------------|------------------------------------|-----------------------------|----------|---------------|---------------|----------------------------------|--|---------------------------|----------------|--------------------|------------|------------------|---------|-----|------------|--------|
|                    | Material           |     | $rac{5}{2}$   | Espesoi<br>mm                      | Acabado                     | Material | Color         | Espesor<br>mm | Jaracterísticas<br>especiales    |  | 58                        | telas          | <b>Trama</b>       | pesor<br>m | ØΕ<br>Peso<br>Ko | Ømm Ømm |     | $\Omega -$ |        |
| <b>FEBOR 15NF</b>  | <b>PVC</b>         | 82  | Negro 01 0.50 |                                    | Mate                        | RC.      | Nearo 00 0.10 |               | ◈<br>s.                          |  | $W - 10(-15) + 80(100)$   | $\overline{2}$ | Rígida 2.10 2.60   |            |                  | 40      | 60  | 15         | 3000   |
| <b>FEBOR 19NF</b>  | <b>PVC</b>         | 82  | Nearo 01 0.90 |                                    | Mate                        | RC -     | Nearo 00 0.10 |               | S.<br>$\bullet$                  |  | $W - 10(-15) + 80(100)$   | $-2$           | Rígida 2.50 3.00   |            |                  | 40      | 60  | 17         | 3000   |
| <b>FEBOR 20NF</b>  | <b>PVC</b>         | 82  | Negro 01 1.00 |                                    | Mate                        | RC -     | Negro 00 0,10 |               | $\bullet$<br>s.                  |  | $W - 10(-15) + 80(100)$   | <sup>2</sup>   | Rígida 3.00 3.60   |            |                  | 60      | 80  | 17         | 3000   |
| <b>FEBOR 21NF</b>  | <b>PVC</b>         | 82  | Negro 01 0.90 |                                    | Mate                        | RC -     | Negro 00 0,10 |               | $\bullet$                        |  | $W - 10(-15) + 80(100)$   | <sup>2</sup>   | Flexible 2.70 3.30 |            |                  | 55      | 75  | 20         | 3000   |
| <b>FEBOR 22FF</b>  | RC                 |     | Negro 00 0.10 |                                    | Impregn.                    | RC.      | Negro 00 0,10 |               | $\bullet$<br>s<br>$\bullet$      |  | $W - 10(-15) + 80(100)$   | <sup>2</sup>   | Rígida 2.40 2.85   |            |                  | 60      | 60  | 14         | 3000   |
| <b>ASTER 15OF</b>  | PVC                | -55 | Negro 02 1.70 |                                    | Grabado Q                   | RC       | Negro 00 0,10 |               | $\mathsf{S}$<br>$\ddot{\bullet}$ |  | $W - 10(-15) + 80(100)$   | 2              | Rígida 3.20 3.50   |            |                  | 50      | 60  | 15         | 2-3000 |
| ASTER 15G2F        | <b>PVC 55</b>      |     |               |                                    | Negro 02 3.70 Grabado G2    | RC       | Negro 00 0,10 |               | $\ddot{\bullet}$<br>$\mathsf{S}$ |  | $w = 10(-15) + 80(100)$   | <sup>2</sup>   | Rígida 5.50 4.20   |            |                  | 45      | 70  | 15         | 2000   |
| ASTER 15W1F PVC 65 |                    |     |               |                                    | Negro 02 6.00 Grabado W1 RC |          | Nearo 00 0.10 |               | ٠<br>S.                          |  | $W - 10(-15) + 80(100)$ 2 |                | Rígida 8.75 4.80   |            |                  | 80      | 100 | 10         | 1250   |

<span id="page-40-1"></span>Figura 13: Especificaciones de Bandas. tomada de [\[4\]](#page-79-0)

# Parte 3 Resultados, Discusión y Conclusiones

# 7. Diseño

# 7.1. Planta tanques intercomunicados de nivel

La planta tanques intercomunicados de nivel fué diseñada basándose en un proceso químico que se dá en una industria licorera, llenado de tanques de nivel, agitación, calentamiento y conducción por tuberías estratégicamente ubicadas para el transporte tanto de sustancias como mezcla resultante.

El proceso químico realizado en el sistema tanques intercomunicados de nivel cuenta con algunas limitaciones para su funcionamiento como:

- Nivel máximo en capacidad de tanques intercomunicados.
- Límite de temperatura no superior al rango necesario para el proceso de elaboración en mezcla resultante.
- Tiempo limitado para agitación en el proceso de obtención de mezcla resultante.

Entre las limitaciones, se encuentran también las restricciones del proceso químico con lo cual el usuario (estudiante) debe tener claridad:

- La sustancia o mezcla no fluye sin antes ser activar la válvula correspondiente y respectiva para el paso del fluido.
- En el proceso de adquisición de datos solo se debe utilizar tarjetas de adquisición NI 6008 y NI 6009 de national instruments©, además utilizar una tarjeta por señal de entrada y una diferente para señal de salida.
- La planta tanques intercomunicados de nivel, funciona completamente si el proceso se encuentra en modo simulación contrario de modo adquisición, con lo cual se logra interactuar con el proceso completo y observar el funcionamiento de cada uno de los dispositivos individualmente o en conjunto.

#### 7.1.1. Cálculos

Realizados respecto a la ideología planteada anteriormente, donde se confrontan el diseño y las matemáticas arrojando resultados exactos para el montaje y construcción final del sistema tanques intercomunicados de nivel.

#### Cálculo motobomba 1

Para el cálculo de la motobomba 1, con la cual se hará el bombeo del agua @ 25 °c se tiene : El volumen del cilindro es  $V = 100m^3$  donde fue calculado por la ecuación [\(6\)](#page-34-0) donde  $h = 8,8m$  y un radio de  $r = 1,9m$ . Se necesita el volumen en galones, se tiene que:

$$
100m^3(\frac{1galon}{0,00378m^3}) = 26455,0264G
$$

De la ecuación [\(5\)](#page-33-0) se tiene que:

$$
Q = \frac{26455,0264G}{60m}
$$

$$
Q = 440,335 Gpm
$$

Para hallar la presión a vencer, aplicando la ecuación [\(7\)](#page-34-1) se tiene que:

$$
P = \frac{1000m^3}{Kg} \bullet 12m \bullet \frac{9,81m}{s^2} + 102,1pa
$$

P= 117822.1 pa

 $P = 12.0145$  mca (metros de columna de agua).

#### Cálculo motobomba 2

Para el cálculo de la motobomba 2 con la cual se bombea etanol @ 25 °c se tiene que:

El volumen del cilindro es  $V = 100m^3$  donde fue calculado por la ecuación [\(6\)](#page-34-0) donde h=  $8.8m$  y un radio de r= 1.9m.

Se necesita el volumen en galones entonces se tiene que:

$$
100m^3 \bullet \frac{1galon}{0,00378m^3} = 26455,0264G
$$

Aplicando la ecuación [\(5\)](#page-33-0) se tiene que  $Q = \frac{26455,0265G}{60m}$  $\frac{65,0265G}{60m}$  donde  $Q = 440,335Gpm$ 

Aplicando la ecuación [\(2\)](#page-32-0) se tiene:

$$
\rho_{etanol} @25^{0}c = 805,971 - 0,7767 (25) - 0,0013 (25)^{2}
$$

$$
\rho_{etanol} @25^{0}c = 785,721 \frac{m^{3}}{Kg}
$$

Aplicando la ecuación [\(3\)](#page-33-1) se tiene que:

$$
\mu_{etanol} @ 25^o c = 1,747 - 0,0256 (25)
$$

$$
\mu_{etanol} @ 25^o c = 1,107 m Pas
$$

aplicando la ecuación [\(7\)](#page-34-1) Para hallar la presión a vencer se tiene que:

$$
P = 785,721 \frac{m^3}{Kg} \bullet 12m \bullet 9,81 \frac{m}{s^2} + 102,1Pa
$$

$$
P = 92597,17612Pa
$$

haciendo la conversión para pasar la presión a mca (metros columna de agua) se tiene  $P = 9,4422mca$ 

#### Cálculo motobomba 3

Para el cálculo de la motobomba tres con la cual se hará el bombeo de la mezcla resultante entre agua y etanol, además de antes ser agitada o calentada se tiene: El volumen del cilindro es  $V = 200m^3$  donde fue calculado por la ecuación [\(6\)](#page-34-0) donde  $h = 10m$  y un radio der = 2,5m.

Se necesita el volumen en galones se tiene que:

$$
200m^3 \left(\frac{1 \text{galon}}{0.0378m^3}\right) = 52910,0529G
$$

De la ecuación [\(5\)](#page-33-0) se tiene:

$$
Q = \frac{52910,0529G}{120m}
$$

$$
Q = 440,917Gpm
$$

Aplicando la ecuación [\(1\)](#page-32-1) se tiene:

$$
\rho_{mezda} @ (0 - 80)^0 c = 1003,98 - 0,3524(25) - 96,7916(0,52)^2 - 100,0610(0,52) - 1,3996(25)(0,52) + 0,8585(0,52)^2(25)
$$

$$
\rho_{mezda} @ (0 - 80)^{0}c = 904,574491 \frac{Kg}{m^{3}}
$$

Aplicando la ecuación [\(4\)](#page-33-2) se tiene que:

 $\mu_{mezcla}$  @ $(25-70)^{0}c=1,9405-0,0469(25)+6,1067(0,52)+$  $0,0004(25)^{2}-5,9790(0,52)^{2}-0,0729(25)(0,52) + 0,0725(25)(0,52)^{2}$ 

$$
\mu_{mezcla} @ (25-70)^{0}c = 2{,}1191mPas
$$

Para hallar la presión a vencer, aplicando la ecuación [\(7\)](#page-34-1) se tiene que:

$$
P = 904,574491 \frac{m^3}{Kg} \bullet 12m \bullet 9,81 \frac{m}{s^2} + 102,1 Pa
$$

$$
P = 106588,6090 Pa
$$

Realizando la conversión de pascales a metros columna de agua se tiene que:

$$
P = 10,8690 mca
$$

Al obtener teóricamente los datos necesarios se procede a visitar el almacén casa alemana Ltda. Ubicada en la Cra 12 # 22-30 donde se encontró la siguiente información:

Motobomba HIDROMAC modelo 3x4x9B construcción en hierro fundido, la cual servira para las tres motobombas calculadas y la cual tiene las siguientes especificaciones.

- Ejecución de eje libre
- Diámetro rotor 190 mm
- Velocidad 1750 rpm
- $\bullet$  Succión  $4"$
- Descarga 3''
- Potencia requerida 5 hp

| Especificaciones               | Costos (cop) |
|--------------------------------|--------------|
| Motobomba                      | 2.275.000    |
| Motor $5$ hp(alto rendimiento) | 882.000      |
| Base de acoplamiento           | 800.000      |
| Total                          | 3.957.000    |

Cuadro 3: Costos Motobomba

#### Cálculo para la descarga de tanques 1 y 2 con sustancia agua

Aplicando la ecuación [\(13\)](#page-36-1) y teniendo la densidad del agua que es $\rho = 1000 \frac{Kg}{m^3}$ se tiene:

$$
Peso = 1000 \frac{Kg}{m^3} \bullet (1,9m)^2 \bullet \pi \bullet 9,8 \frac{m}{s^2}
$$

Aplicando la ecuación [\(14\)](#page-36-2) y teniendo que la altura máxima del tanque es  $h = 8.8m$ se tiene que:  $\overline{8}$ 

$$
w_{total} = \int_{0}^{8,8} 1000 \frac{Kg}{m^3} \bullet (1,9m)^2 \bullet \pi \bullet 9,8 \frac{m}{s^2} \bullet dy
$$

Evaluando la integral anterior se tiene que:

$$
w_{total} = 35378\pi \frac{y^2}{2} \mid_0^{8,8}
$$

aplicando la ecuación [\(15\)](#page-37-1) se tiene que:

$$
Presión = \frac{35378\pi \frac{y^2}{2}}{100m^3}
$$

Despejando de la ecuación anterior la altura  $(y = h)$  se tiene que:

$$
h = \sqrt{\frac{Presión \bullet volúmen}{0,000145 \bullet 35378\pi}}
$$

La constante de 0.000145 se utiliza para la conversión de unidades de Pa a Psi,de otra parte la ecuación queda indicada ya que varia constantemente con respecto a la presión y volumen, la cual se utiliza en la programación de LABVIEW©.

#### Cálculo para la descarga de tanques 1 y 2 con sustancia etanol

Aplicando la ecuación [\(13\)](#page-36-1) y teniendo la densidad del etanol que es $\rho = 785{,}721 \frac{Kg}{m^3}$ se tiene:

$$
Peso = 785,721 \frac{Kg}{m^3} \bullet (1,9m)^2 \bullet \pi \bullet 9,8 \frac{m}{s^2}
$$

Aplicando la ecuación [\(14\)](#page-36-2) y teniendo que la altura máxima del tanque es  $h = 8.8m$ se tiene que:

$$
w_{total} = \int_{0}^{8,8} 785,721 \frac{Kg}{m^3} \bullet (1,9m)^2 \bullet \pi \bullet 9,8 \frac{m}{s^2} \bullet dy
$$

Evaluando la integral anterior se tiene que:

$$
w_{total} = 27797,2375\pi \frac{y^2}{2} \mid_0^{8,8}
$$

aplicando la ecuación [\(15\)](#page-37-1) se tiene:

$$
Presión = \frac{27797,2375\pi \frac{y^2}{2}}{100m^3}
$$

Despejando de la ecuación anterior la altura  $(y = h)$  se tiene que:

$$
h = \sqrt{\frac{Presión \bullet volúmen}{0,000145 \bullet 27797,2375\pi}}
$$

La constante de 0.000145 se utiliza para la conversión de unidades de Pa a Psi, de otra parte la ecuación queda indicada ya que varia constantemente con respecto a la presión y volumen, la cual se utiliza en la programación de LABVIEW©.

#### 7.1.2. Diseño frontal

El proceso fue diseñado y programado en el software LABVIEW©, mediante el lenguaje gráfico y la utilización de equipos de medida (VI) conectados, calibrados y adecuados para cada sección del sistema. En la parte diagrama frontal del software, se diseñó la visualización que tendrá la planta tanques intercomunicados de nivel y que el usuario (estudiante) tendrá contacto visual permanente para verificar el buen funcionamiento de cada dispositivo, asimilando y mejorando su conocimiento acerca del proceso y automatización de un sistema industrial que se asemeja a la realidad, como se muestra en la figura [\(14\)](#page-50-0).

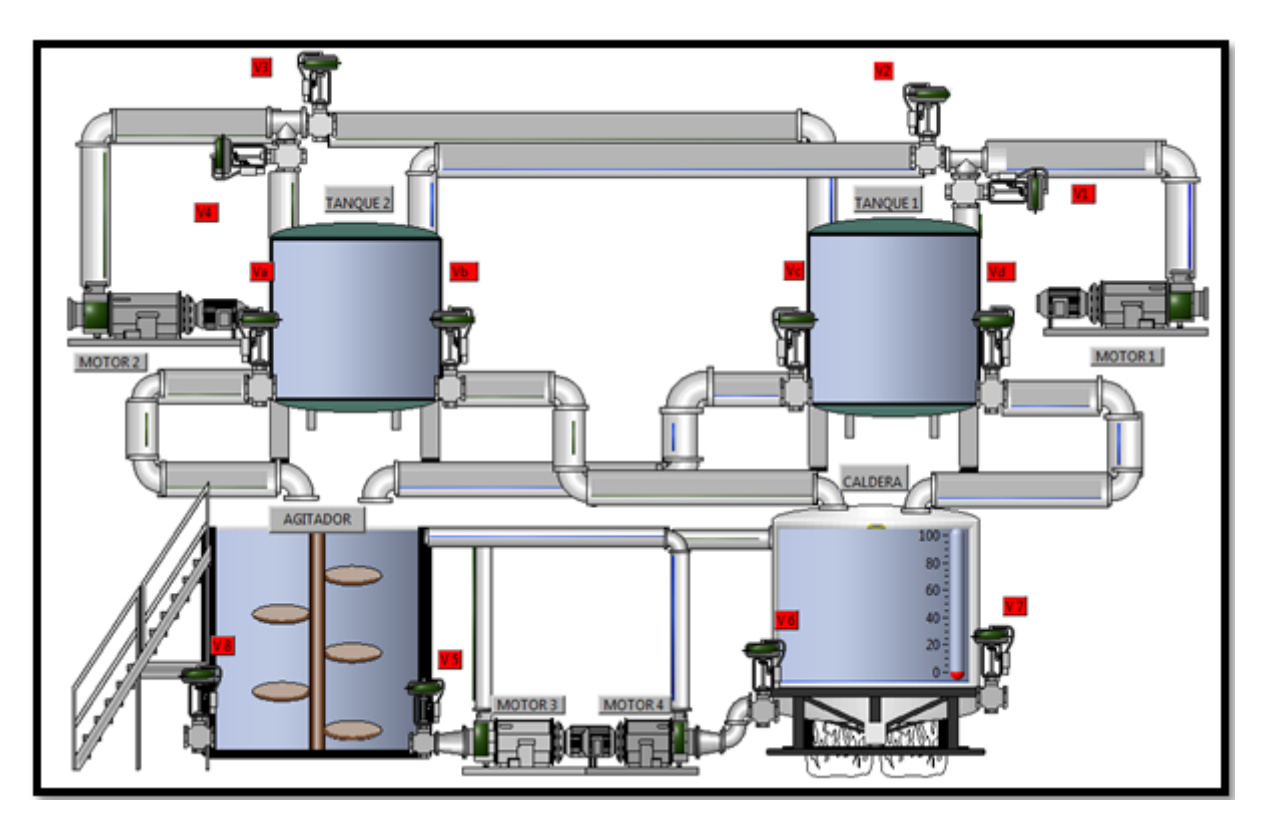

<span id="page-50-0"></span>Figura 14: Planta tanques intercomunicados de nivel

La planta cuenta con 4 tanques intercomunicados de nivel, que se unen mediante tuberías y válvulas electromagnéticas ubicadas adecuadamente para el paso u obstrucción de la sustancia o mezcla resultante, cada tanque cuenta con un dispositivo tipo sensor que por medio de un indicador lumínico nos enseña el nivel que contiene el tanque ya sea bajo, medio o superior.

El llenado de los tanques uno y dos se realiza por medio de una motobomba, dependiendo de la sustancia que desea bombear el usuario (estudiante) etanol o agua, se activa por medio de un pulsador el cual enciende la motobomba seleccionada hasta llenar los tanques a nivel superior o esperar la señal de paro accionada por el usuario. Los tanques uno y dos se descargan por medio de la gravedad y la señal enviada a sus respectivas válvulas de paso.

El llenado de los tanques tres y cuatro se realiza mediante la descarga de los tanques uno y dos por efecto gravedad, en los que se encuentra el proceso de agitación tanque tres y proceso de calentamiento tanque cuatro el cual se realiza por medio de una caldera. Se logra el intercambio de sustancia o mezcla entre los tanques tres y cuatro mediante el accionamiento de sus respectivas motobombas y válvulas de paso.

El funcionamiento de la caldera se produce mediante la asignación del valor al que se desea elevar la temperatura, activándose cuando se detecta el ingreso de la sustancia o mezcla. De igual manera el proceso de agitación necesita un valor de tiempo y una señal de activación para su funcionamiento.

Para realizar cada uno de los procesos de la planta de simulación tanques intercomunicados de nivel se requiere seleccionar y adecuar cada una de las entradas y salidas de la planta, por medio del sistema DAQ físico o virtual, como se observa en el cuadro [\(4\)](#page-51-0).

| Opciones | Entradas              | Salidas               |  |  |  |  |
|----------|-----------------------|-----------------------|--|--|--|--|
| Opción 1 | Motor 1, valvula 1,   | Motor 1, valvula 1,   |  |  |  |  |
|          | valvula C, valvula 8, | valvula C, valvula 8. |  |  |  |  |
|          | agitador.             |                       |  |  |  |  |
| Opción 2 | Motor 2, valvula 4,   | Motor 2, valvula 4,   |  |  |  |  |
|          | valvula B, valvula 7. | valvula B, valvula 7. |  |  |  |  |
| Opción 3 | Motor 1, valvula 1,   | Valvula 1, valvula 3, |  |  |  |  |
|          | motor 2, valvula 3,   | valvula D, valvula 7. |  |  |  |  |
|          | valvula D, valvula 7. |                       |  |  |  |  |
| Opción 4 | Motor 2, valvula 4,   | valvula 4, valvula A, |  |  |  |  |
|          | valvula A, agitador,  | valvula 5, valvula 7. |  |  |  |  |
|          | valvula 5, motor 3,   |                       |  |  |  |  |
|          | valvula 7.            |                       |  |  |  |  |

<span id="page-51-0"></span>Cuadro 4: Entradas y salidas de planta tanques intercomunicados de nivel.

#### 7.1.3. Diagrama de flujo

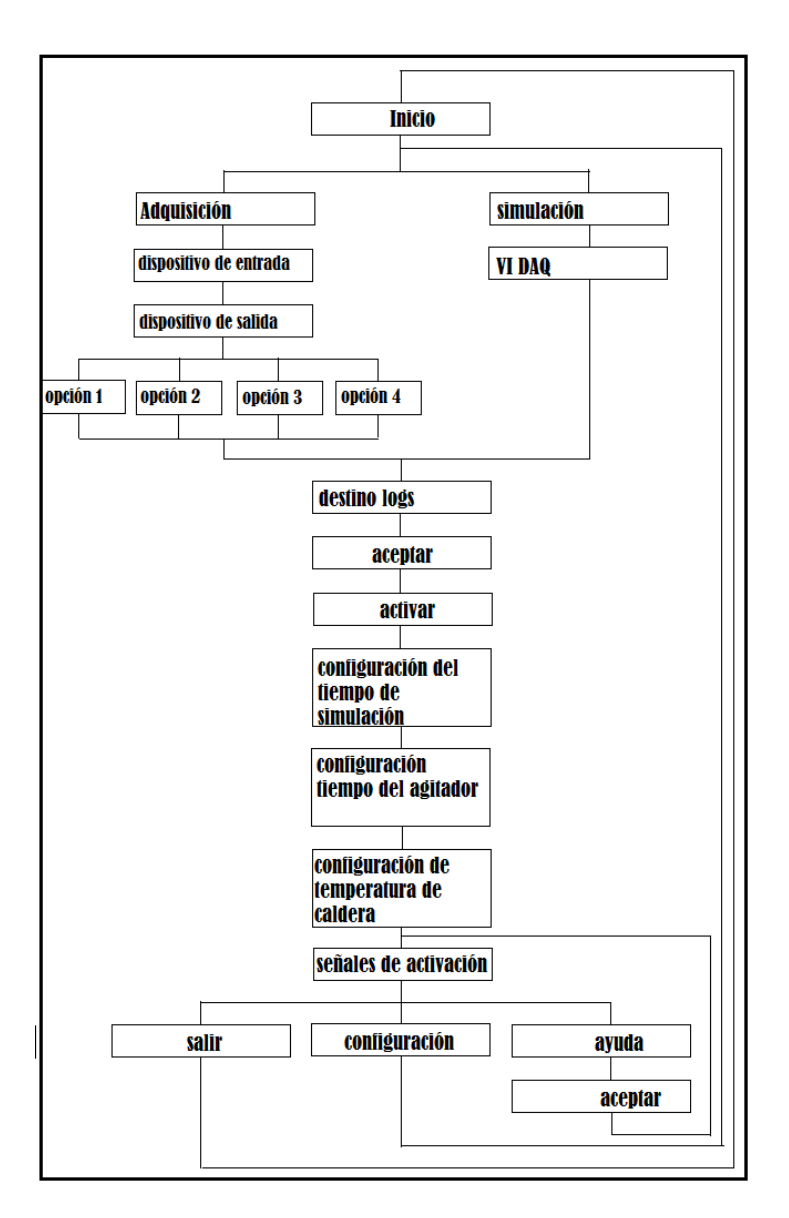

Figura 15: Diagrama de flujo planta tanques intercomunicados de nivel.

# 7.2. Resultados planta tanques intercomunicados de nivel

De acuerdo a lo previsto con anterioridad en el anteproyecto se llega a la solución del problema, con lo cual se desarrolló y se ejecutó dos plantas de simulación en las cuales se basan los procesos industriales de un sistema de banda transportadora y un proceso químico llamado tanques intercomunicados de nivel. Dando como resultado dos plataformas de aprendizaje al usuario (estudiante) en un ambiente que se asemeja a la realidad por medio de la programación el software LABVIEW©.

Los resultados se pueden observar por medio de un VI que simula la adquisición

de datos o por la conexión física de dos tarjetas de adquisición de datos una para la señal de entrada y la otra señal de salida, referencia NI USB 6008 o NI USB 6009 de national instruments©, a continuación se explica cada una de las interfaces y funcionamientos de las plantas diseñas con sus respectivas opciones, adecuaciónes y dispositivos encontrados allí.

### 7.2.1. Interfaz de configuración general sistema de tanques intercomunicados

Una vez ejecutado el programa de inicio se nuestra la planta comportamental, se accederá a una plataforma llamada configuración general, la cual se representa en la figura [\(16\)](#page-53-0). En esta interfaz el usuario podrá tomar la decisión de adquirir los datos necesarios para el funcionamiento del software a través de dos DAQ (una para las entradas y otra para las salidas) o utilizar la opción para simular la adquisición. Las opciones disponibles tales como simular adquisición, dispositivo de entrada, dispositivo de salida, destino logs, opciones de adquisición y aceptar tienen las siguientes funciones:

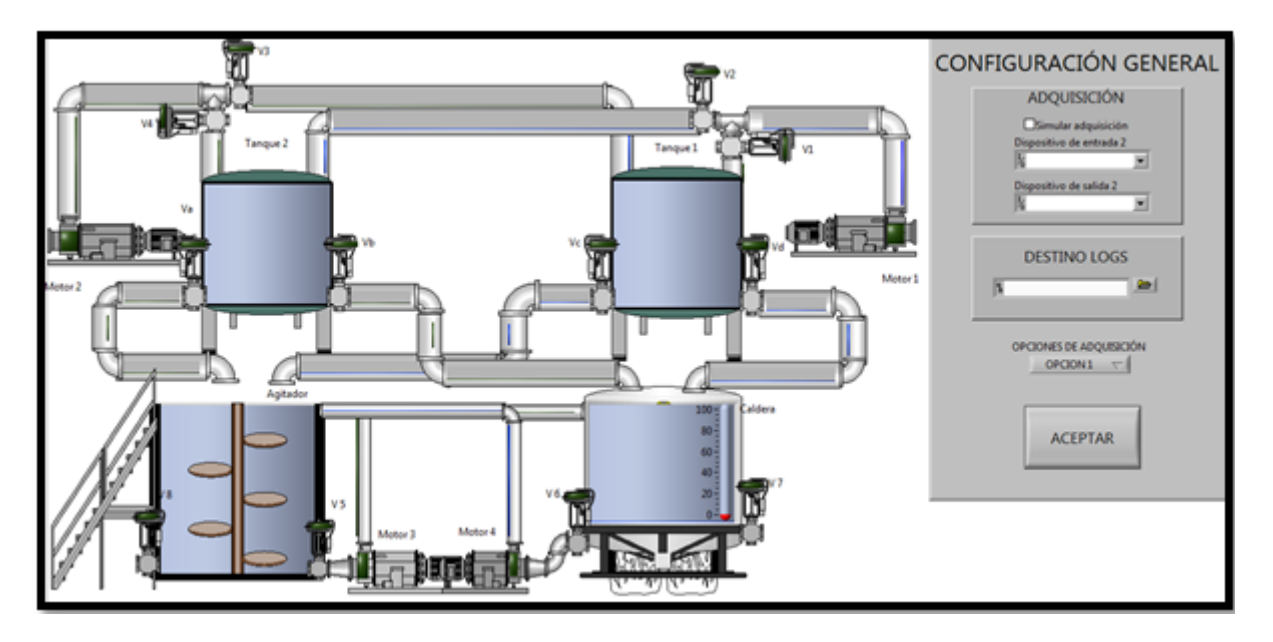

<span id="page-53-0"></span>Figura 16: Configuración general de planta tanques intercomunicados de nivel.

Simular adquisición: permite simular la adquisición mediante el uso de variables globales disponibles en el ambiente LABVIEW. Si esta opción esta desmarcada, entonces se deben conectar físicamente dos tarjetas de adquisición de datos NI USB 6008 o NI USB 6009 con el fin de realizar las conexiones desde un PLC, o dispositivo con algoritmo de control embebido, hacia nuestro entorno virtual "Proceso químico industria licorera".

- Dispositivo de entrada: para este menú desplegable se tiene la opción de escoger la tarjeta de adquisición que se encuentra conectada en nuestro sistema. Como se mencionó con anterioridad se debe seleccionar una como dispositivo de lectura de entradas al sistema y otro dispositivo diferente al anterior para las salidas del sistema.
- Dispositivo de salida: para este menú desplegable se tiene la opción de escoger la tarjeta de adquisición que se encuentra conectada en nuestro sistema. Se debe seleccionar una como dispositivo de lectura para las salidas del sistema y otro dispositivo diferente al anterior para las entradas del sistema.
- Destino logs: permite definir una carpeta de destino para el archivo de LOGs. Se puede ingresar directamente una ruta o se puede seleccionar una ubicación mediante el botón de navegación ubicado a la derecha.
- Opciones de adquisición: en este menú desplegable se pueden encontrar cuatro opciones de adquisición, cada una de ellas ejecuta una zona diferente del sistema comportamental.

La opción 1, permite tener como entradas al sistema el motor 1, la válvula 1, la válvula c, la válvula 8 y el Agitador. Como salidas tendremos disponibles el motor 1, la válvula 1, la válvula c, la válvula 8.

La opción 2, permite tener como entradas al sistema el motor 2, la válvula 4, la válvula b, la válvula 7. Como salidas tendremos disponibles el motor 2, la válvula 4, la válvula b, la válvula 7.

La opción 3, permite tener como entradas al sistema el motor 1, la válvula 1, motor 2, la válvula 3, la válvula d, válvula 7. Como salidas tendremos disponibles la válvula 1, la válvula 3, la válvula d, la válvula 7.

La opción 4, permite tener como entradas al sistema el motor 2, la válvula 4, la válvula a, el agitador, la válvula 5, el motor 3 y la válvula 7. Como salidas tendremos disponibles válvula 4, la válvula a, la válvula 5, la válvula 7.

Aceptar: al dar clic en esta opción, se muestran dos ventanas de diálogo con la configuración de las entradas y salidas definidas, según la opción seleccionada.

#### 7.2.2. Interfaz principal del usuario sistema de tanques intercomunicados

Esta ventana se tendrá la plataforma virtual de trabajo, la cual se muestra en la figura [\(17\)](#page-55-0), la cual simula una parte del proceso químico que se tiene en una industria licorera. El comportamiento de esta planta virtual es exclusivamente el ordenado mediante las entradas del dispositivo de adquisición o desde las variables globales disponibles en el modo Simular adquisición. En esta interfaz se tiene las siguientes opciones:

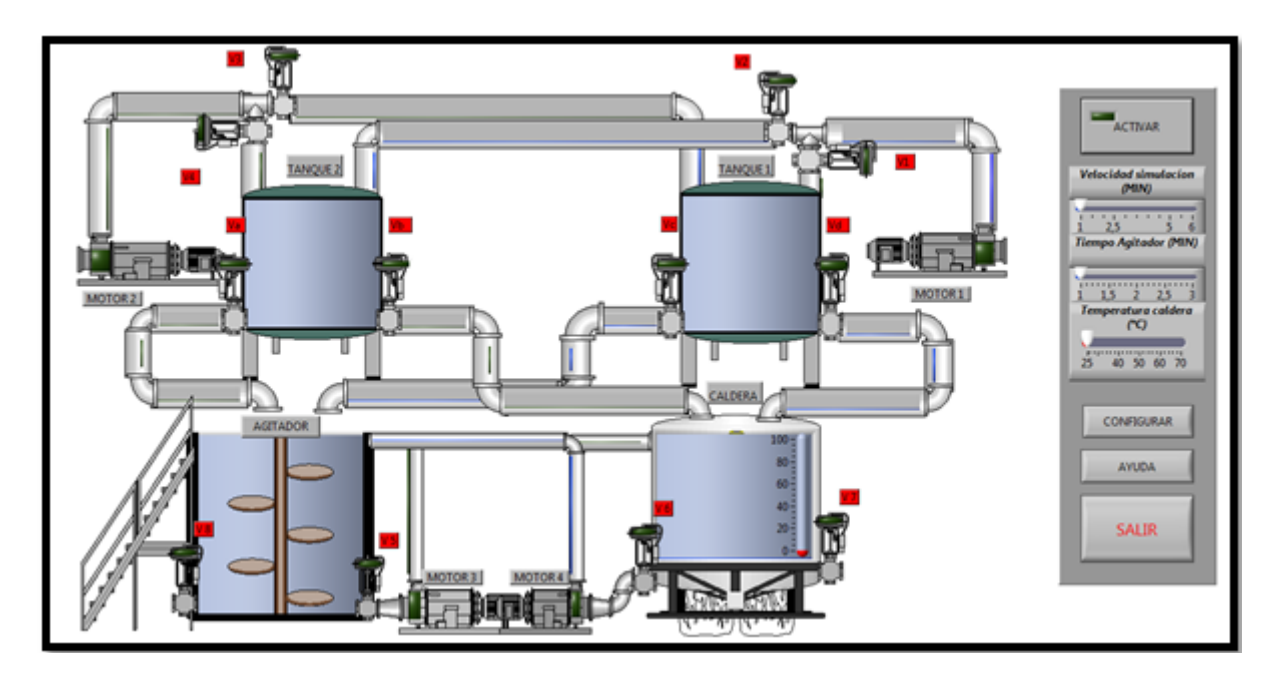

<span id="page-55-0"></span>Figura 17: Interfaz principal planta tanques intercomunicados de nivel

- Activar: con este botón damos la orden de ejecución del programa.
- Velocidad de simulación: esta opción brinda la posibilidad de variar el tiempo de espera que se tiene para el llenado de los tanques, en un intervalo entre 1 y 5 minutos.
- Tiempo agitador: en esta opción se tiene la posibilidad de variar el tiempo en que se ejecuta la opción de agitación que corresponde entre 1 y 3 minutos.
- Temperatura Caldera: en esta opción se puede escoger la temperatura deseada en el tanque caldera, teniendo un rango entre 25°C y 70°C, siendo el primer valor considerado como la temperatura ambiente.
- Configurar: esta opción permite abrir el menú de configuración, en donde podemos pasar de modo simulación a DAQ y viceversa.
- Ayuda: este botón permite ingresar al manual de usuario de esta plataforma virtual.
- Salir: esta opción termina la ejecución de la plataforma virtual de trabajo.

#### 7.2.3. Interfaz variables globales para modo simulación.

En esta interfaz se pueden encontrar 17 pulsadores que representan todas las entradas posibles que se tiene del sistema, estas varían su estado de color según la orden de ejecución que se tenga, es decir, los pulsadores en verde indican que no están activados y al cambiar su estado estos pasan a ser rojos y se muestran de manera visual como pulsados.

En la parte inferior se pueden observar los sensores de nivel de cada uno de los tanques, representando así de manera visual, el nivel alto, el nivel medio y el nivel bajo.

La opción stop permite terminar con la ejecución de este VI representado conforme se muestra en la figura [\(18\)](#page-57-0).

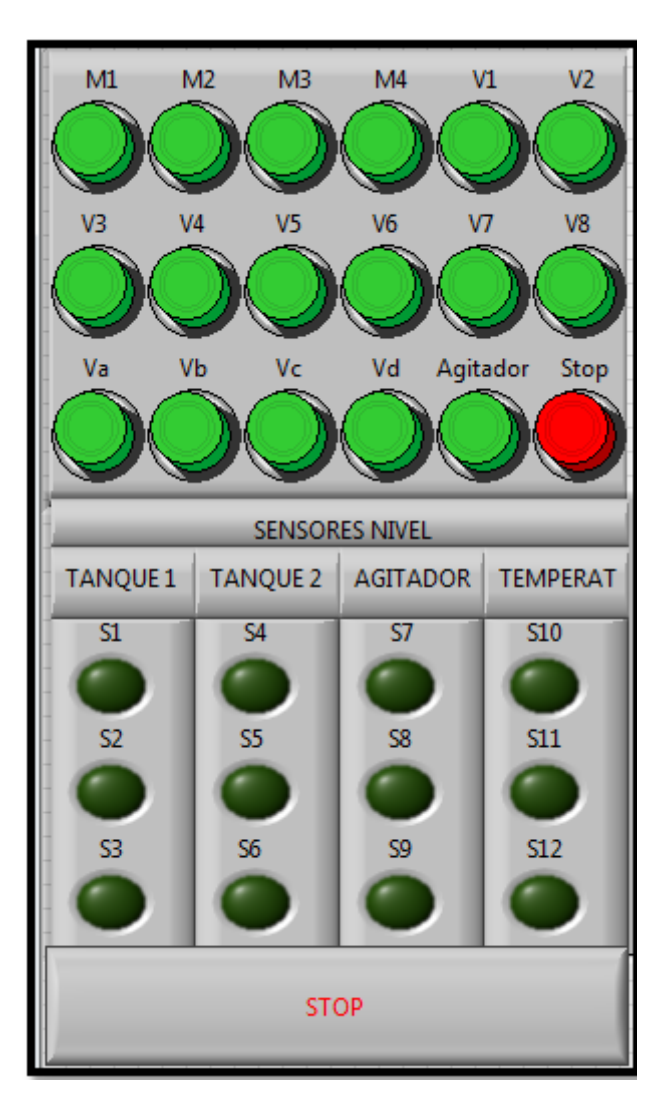

<span id="page-57-0"></span>Figura 18: variables globales de planta tanques intercomunicados de nivel.

Luego de configurar las opciones que son necesarias para el funcionamiento se procede a dar inicio al programa, seleccionando en la caso de simulación cada uno de los pulsadores para activar o desactivar los diferentes elementos que allí se disponen como motobombas, válvulas, caldera y agitador, dando sus respectivos tiempos de simulación los cuales se encuentran al lado derecho del sistema y se muestra en la figura  $(19)$ .

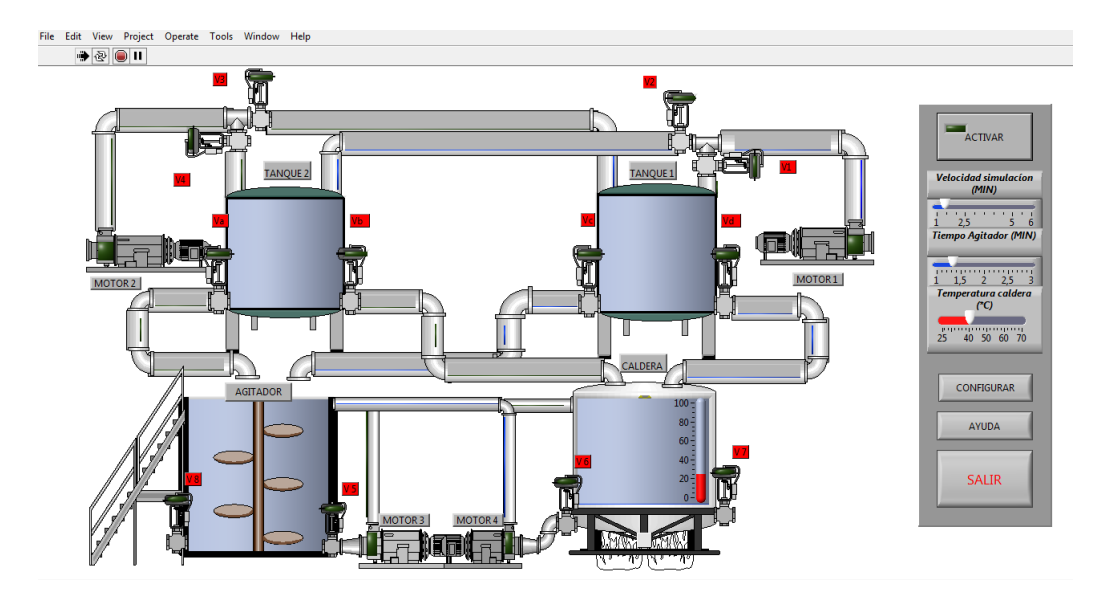

<span id="page-58-0"></span>Figura 19: Configuración de tiempos y temperatura planta de tanques intercomunicados de nivel.

Adecuando los tiempos y temperatura necesaria la cual requiere el usuario para el proceso se realiza la activación de los pulsadores de las motobombas uno y dos respectivamente para el llenado de los tanques y los pulsadores para las respectivas válvulas de paso asía los tanques,como se observa en la fígura [\(20\)](#page-58-1).

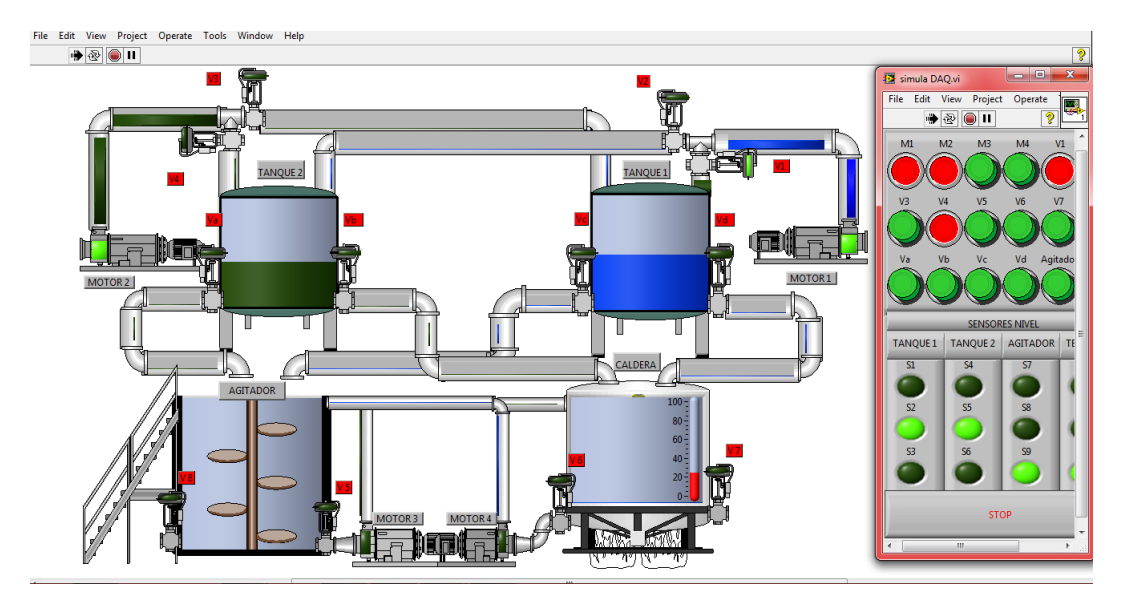

<span id="page-58-1"></span>Figura 20: Llenado tanques 1 y 2 planta sistema tanques intercomunicados de nivel.

Al realizar el llenado de los tanques uno y dos se puede vaciar el contenido de estos tanques ya sea en el tanque donde se encuentra el agitador (tanque de mezcla) o en el tanque de calentamiento (caldera), según el proceso que requiera el usuario, se observa en la figura [\(21\)](#page-59-0) el calentamiento a temperatura deseada y la agitacion

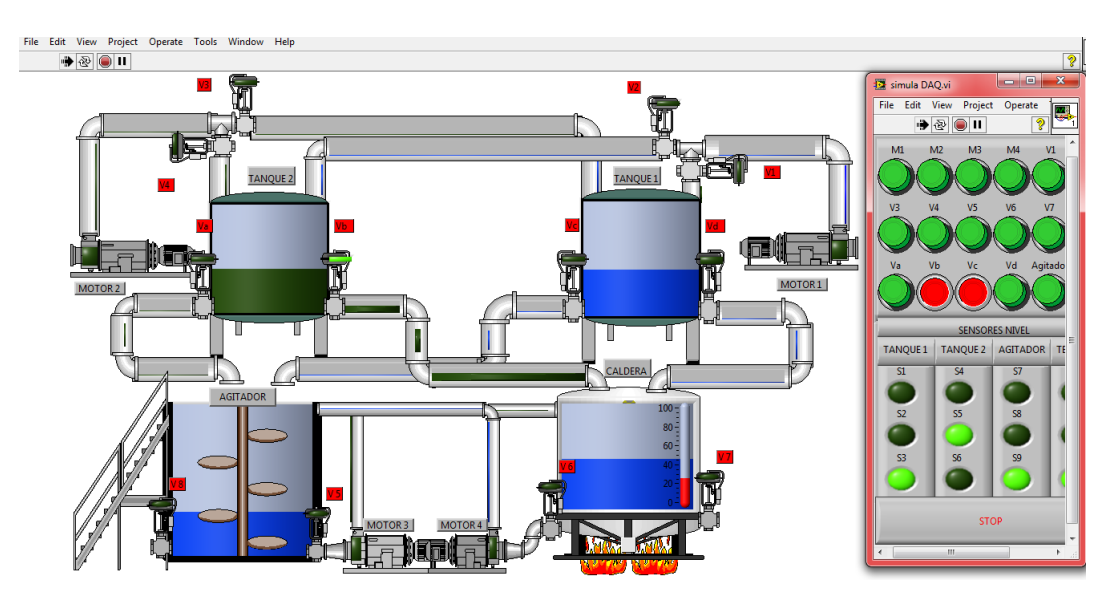

en tiempo adecuado para proporcionar la sustancia adecuada para el producto.

<span id="page-59-0"></span>Figura 21: Caldera y agitador planta sistema tanques intercomunicados de nivel.

#### 7.2.4. Resultados con adquisición de datos

Los resultados encontrados en el modo adquisición de datos se hallaron con la utilización de dispositivos que se encuentran en la universidad tecnológica de Pereira, facultad de ingeniería eléctrica laboratorio de relevación industrial, estos dispositivos son:

PLC Schneider, tensión de alimentación (100-240) Vac, entradas digitales 12, salidas digitales 8, pantalla, teclado, reloj y lenguaje ladder y BDF. Este dispositivo se observa en la figura [\(22\)](#page-59-1).

<span id="page-59-1"></span>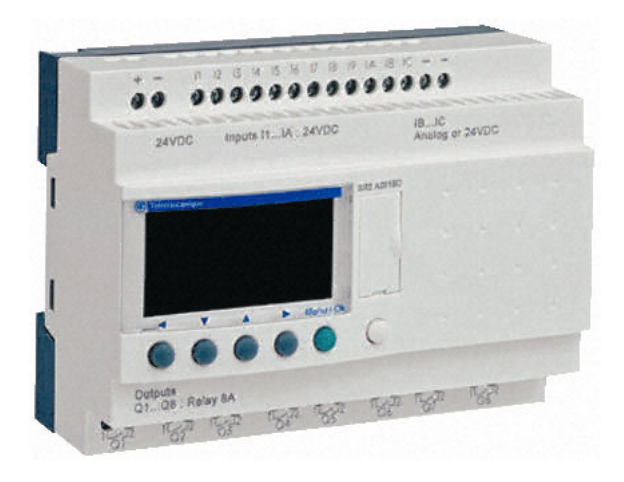

Figura 22: PLC schneider RS2B201FU

Tarjeta de adquisición de datos NI 6008/6009, conexión USB, entradas analógicas 8 de un solo terminal (AI), canales de salida analógica 2, entradas o salidas digitales 12 (DIO). El dispositivo se observar en la figura [\(23\)](#page-60-0).

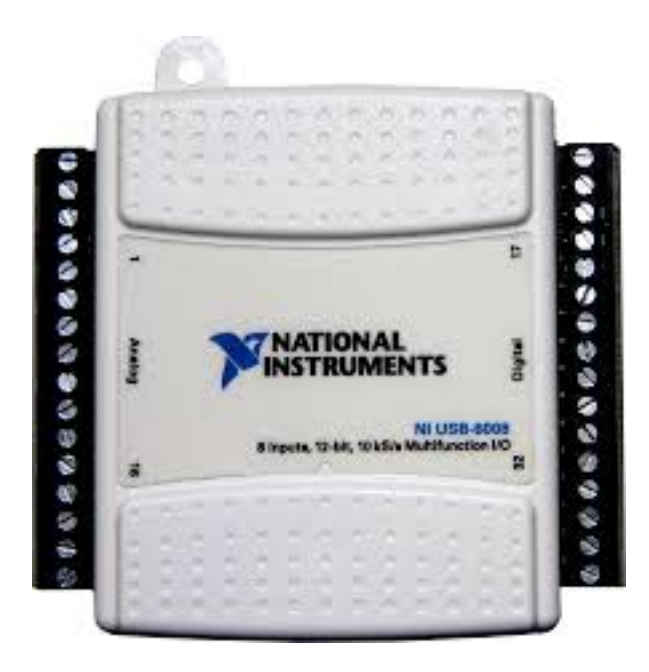

<span id="page-60-0"></span>Figura 23: DAQ 6008/6009

#### 7.2.5. Diagrama ladder

El diseño ladder fue elaborado y transferido en el software de programación correspondiente al PLC (zeliosoft), se observar en las siguientes figuras dos de las opciones de adquisición de la planta tanques intercomunicados de nivel.

Opción 1 diagrama ladder figura  $(24)$ .

| No  | Contacto 1       | Contacto 2 | Contacto 3 | Contacto 4 | Contacto 5 | Bobina                                |
|-----|------------------|------------|------------|------------|------------|---------------------------------------|
|     | $\overline{z_1}$ |            | t1         |            |            | EM <sub>1</sub>                       |
| 001 |                  |            |            |            |            |                                       |
|     |                  |            |            |            |            |                                       |
| 002 | M <sub>1</sub>   |            |            |            |            |                                       |
|     |                  |            |            |            |            |                                       |
|     | Z <sub>2</sub>   |            | t1         |            |            | [M2]                                  |
| 003 |                  |            |            |            |            |                                       |
|     |                  |            |            |            |            |                                       |
|     | M <sub>2</sub>   |            |            |            |            | $\Pi$ 1                               |
| 004 |                  |            |            |            |            |                                       |
|     | Z <sub>3</sub>   | t2         | m1         |            |            | [M3                                   |
| 005 |                  |            |            |            |            |                                       |
|     |                  |            |            |            |            |                                       |
|     | M <sub>3</sub>   |            |            |            |            | TT2                                   |
| 006 |                  |            |            |            |            |                                       |
|     |                  |            |            |            |            |                                       |
|     | Z <sub>4</sub>   | t3         |            |            |            | [M4                                   |
| 007 |                  |            |            |            |            |                                       |
|     | M <sub>4</sub>   |            |            |            |            | TT3                                   |
| 008 |                  |            |            |            |            |                                       |
|     |                  |            |            |            |            |                                       |
|     | T3               |            | i1         |            |            | I M <sub>5</sub>                      |
| 009 |                  |            |            |            |            |                                       |
|     |                  |            |            |            |            |                                       |
|     | M <sub>5</sub>   |            |            |            |            |                                       |
| 010 |                  |            |            |            |            |                                       |
|     | M <sub>1</sub>   |            |            |            |            | I Q1                                  |
| 011 |                  |            |            |            |            |                                       |
|     |                  |            |            |            |            | $\square_{\text{Motor 1}}$            |
|     | $\vert$ M2       |            |            |            |            | IQ2                                   |
| 012 |                  |            |            |            |            |                                       |
|     |                  |            |            |            |            | D <sub>Valvula</sub> 1<br>IQ3         |
| 013 | M <sub>3</sub>   |            |            |            |            |                                       |
|     |                  |            |            |            |            |                                       |
|     |                  |            |            |            |            | <sup>□</sup> Valvula C<br>□Valvula C  |
|     | M <sub>4</sub>   |            |            |            |            | LO4                                   |
| 014 |                  |            |            |            |            |                                       |
|     | M <sub>5</sub>   |            |            |            |            | $\square$ Agitador<br>C <sub>Q5</sub> |
| 015 |                  |            |            |            |            |                                       |
|     |                  |            |            |            |            | D <sub>Valvula</sub> 8                |
|     |                  |            |            |            |            |                                       |

<span id="page-61-0"></span>Figura 24: Diagrama ladder opción 1, planta tanques intercomunicados de nivel.

Opción 2 diagrama ladder figura [\(25\)](#page-62-0)

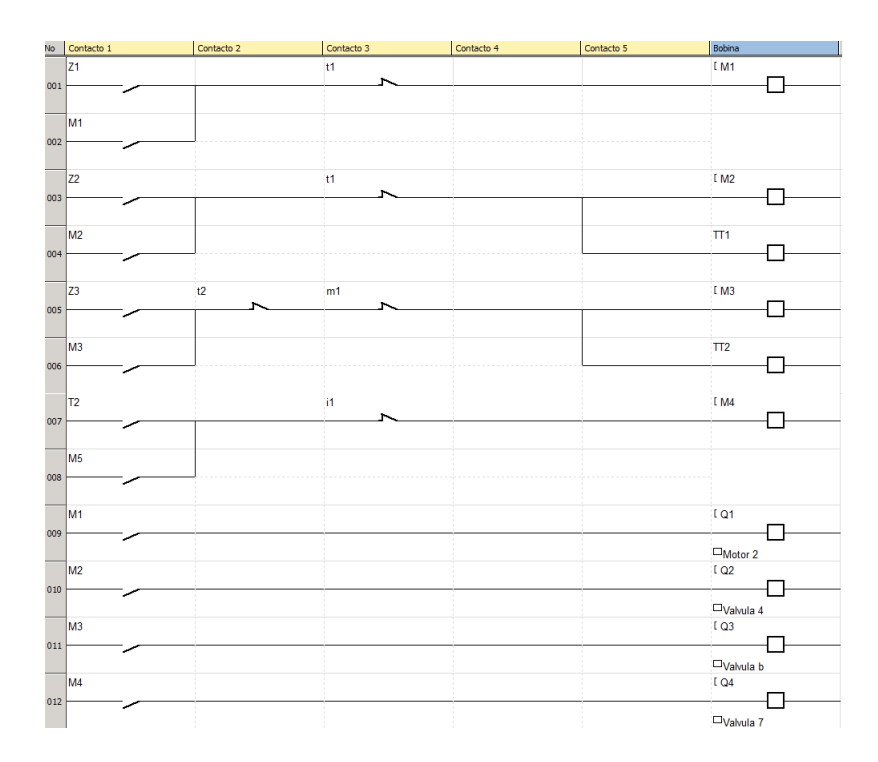

<span id="page-62-0"></span>Figura 25: Diagrama ladder opción 2, planta sistema tanques intercomunicados de nivel.

Realizando cada uno de los procesos que se encuentran en el sistema tanques intercomunicados de nivel y que fueron mencionados con anterioridad se observa en el siguiente cuadro [\(5\)](#page-63-0), resumen de pruebas y funcionamiento.

| Pruebas                      | Realizada               | funcionamiento           |
|------------------------------|-------------------------|--------------------------|
| Verificación de opciones     | X                       | SI                       |
| principales del menú         |                         |                          |
| presentado en las interfaces |                         |                          |
| de configuración, de         |                         |                          |
| usuario y variables globales |                         |                          |
| (simulación de DAQ).         |                         |                          |
| Funcionamiento de las        | X                       | SI                       |
| válvulas del sistema tanto   |                         |                          |
| en paso de la sustancia      |                         |                          |
| como en obstrucción.         |                         |                          |
| Llenado de tanques por       | $\overline{\mathrm{X}}$ | $\overline{\mathrm{SI}}$ |
| medio de motobombas.         |                         |                          |
| Descarga de tanques uno y    | $\overline{\mathrm{X}}$ | $\overline{\mathrm{SI}}$ |
| dos por efecto gravedad y    |                         |                          |
| llenado de tanques tres y    |                         |                          |
| cuatro.                      |                         |                          |
| Proceso de calentamiento     | X                       | SI                       |
| de la sustancia a            |                         |                          |
| temperatura deseada.         |                         |                          |
| Proceso de agitación de la   | $\overline{\mathrm{X}}$ | $\overline{\mathrm{SI}}$ |
| sustancia en tiempo de       |                         |                          |
| duración deseado.            |                         |                          |
| Proceso de intercambio de    | $\overline{X}$          | SI                       |
| sustancia entre los tanques  |                         |                          |
| de calentamiento y           |                         |                          |
| agitación por medio de las   |                         |                          |
| motobombas tres y cuatro.    |                         |                          |
| Vaciado total de la          | X                       | SI                       |
| sustancia en el sistema      |                         |                          |
| tanques intercomunicados     |                         |                          |
| de nivel por medio de        |                         |                          |
| tanques tres y cuatro.       |                         |                          |

<span id="page-63-0"></span>Cuadro 5: Respuestas, planta tanques intercomunicados de nivel.

#### 7.3. Planta sistema banda transportadora

No obstante el mejoramiento de los productos o de los servicios han ido mejorando las empresas, si no también la parte de transporte y empacado de los productos para mayor rentabilidad y reducción de tiempo.

La planta de simulación de banda transportadora se diseñó teniendo en cuenta la dificultad que cada día se presta en un lugar como los aeropuertos, los cuales movilizan gran cantidad de maletas y de encomiendas cada hora, siendo un problema constante y dando solución por medio de un sistema de banda transportadora el cual reduce el tiempo de transporte y logra así generar mayor movilidad.

El sistema de banda transportadora se ubica en un lugar estratégico de un aeropuerto. Este sistema cuenta con un control de monitoreo especial de escáner y conteo de maletas, pero con algunas limitaciones y restricciones como:

- Solo se logra transportar una encomienda o maleta por el sistema, por consiguiente hasta que la maleta o encomienda no este almacenada y previamente escaneada no se puede transportar la siguiente.
- El almacenamiento total de maletas y encomiendas tiene una capacidad de 6 unidades en total.

Con el sistema banda transporte se logra gran efectividad en la supervisión, transporte y almacenamiento de maletas y encomiendas.

#### 7.3.1. Cálculo Motor Sistema Banda Transportadora

El diseño de sistema de banda transportadora se realizó en un aeropuerto en el transporte de maletas en una aerolínia donde solo permiten una maleta por pasajero,teniendo en cuenta que su máximo peso es de 25 Kg (50lb) y una longitud máxima de 1.58 m (62 plg).

Para aplicar la ecuación [\(16\)](#page-38-0) se necesitan hallar las variables mencionadas en la ecuación que son W=peso de la carga en libras (lb),w=Peso de la banda en libras  $(lb)$ ,  $F=$ coeficiente de fricción y  $S=$  velocidad del transportador.

Para determinar la velocidad de transportador (S) se tiene que:

$$
50 \frac{maletas}{10 minutos} = 5 \frac{maletas}{minutos}
$$

$$
5 \frac{maletas}{m} \bullet 1,58 m = 7.9 \frac{m}{minutes}
$$

$$
7.9 \frac{m}{minutes} + (30\%)_{eficiencia} = 10,27 \frac{m}{minutes} = 33,69 \frac{pies}{minutes}
$$

La velocidad necesaria para el transportador es aproximada donde  $S = 34 \frac{pies}{minute}$ .

Hallando la capacidad de la carga se halla W= peso de la carga en libras tenemos que  $25 \frac{Kg}{malea} \bullet 2_{estriba} = 50Kg$  en 1.58m de longitud.

$$
31{,}64\frac{Kg}{m} \bullet \frac{1 metro}{3,28pies} \bullet 22\frac{lb}{Kg} = 21{,}22\frac{lb}{pie}
$$

Teniendo la capacidad aproximada que es de  $22 \frac{lb}{pie}$  se tiene que:

$$
W = 22 \frac{lb}{pie} \bullet 39,37 pie
$$

$$
W = 866,14 lb
$$

Para hallar w= Peso de la banda en libras (lb) el cual se halla en la tabla que se muestra en la figura [\(13\)](#page-40-1) tenemos que la banda a utilizar es FEBOR 15NF con un peso de  $2.6\frac{Kg}{m^2}$  $\frac{Kg}{m^2}$ , fricción de 0.4 y un ancho de 3000mm.

$$
w = 2,6\frac{Kg}{m^2} \bullet 0,9m = 2,34\frac{Kg}{m} = 1,57\frac{lb}{pies}
$$

$$
w = 1,57\frac{lb}{pies} \bullet 39,37pies
$$

$$
w = 61,81lb
$$

Remplazando las variables halladas anteriormente se tiene que:

$$
HP = \frac{(866,14lb + 61,81lb) \bullet (0,4) \bullet (34 \frac{pies}{minutes})}{33000}
$$

La capacidad del motor es  $HP = 0.38 \bullet 1.5$  factor de servicio, donde la capacidad del motor ideal es  $HP = 0.5736$  aproximado en el mercado de motores eléctricos se muestra en la figura [\(26\)](#page-66-0) un motor eléctrico de 0.75HP, frecuencia de 60Hz,1425RPM y tensión nominal (110-220)V utilizado en bombas, compresores, bandas transportadoras, máquinas y herramientas.

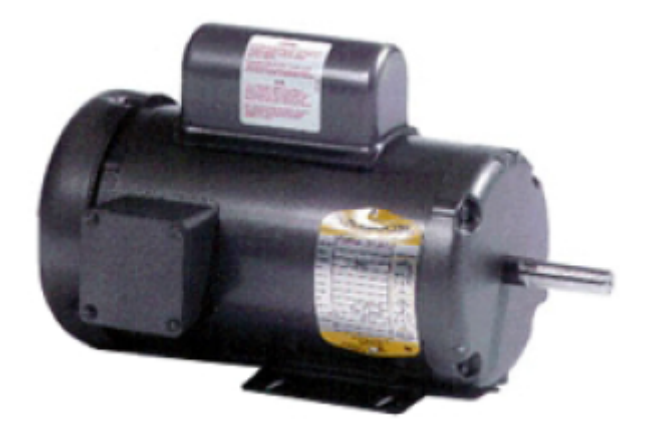

Figura 26: Motor Eléctrico 3/4 HP

#### <span id="page-66-0"></span>7.3.2. Diseño Frontal

El sistema de banda transportadora fue desarrollado y simulado en el software LABVIEW©, por medio de su gran variedad de herramientas para dicho propósito, logrando poner en marcha el transporte de maletas o encomiendas de un lugar a otro y el cual se muestra en la figura [\(27\)](#page-67-0).

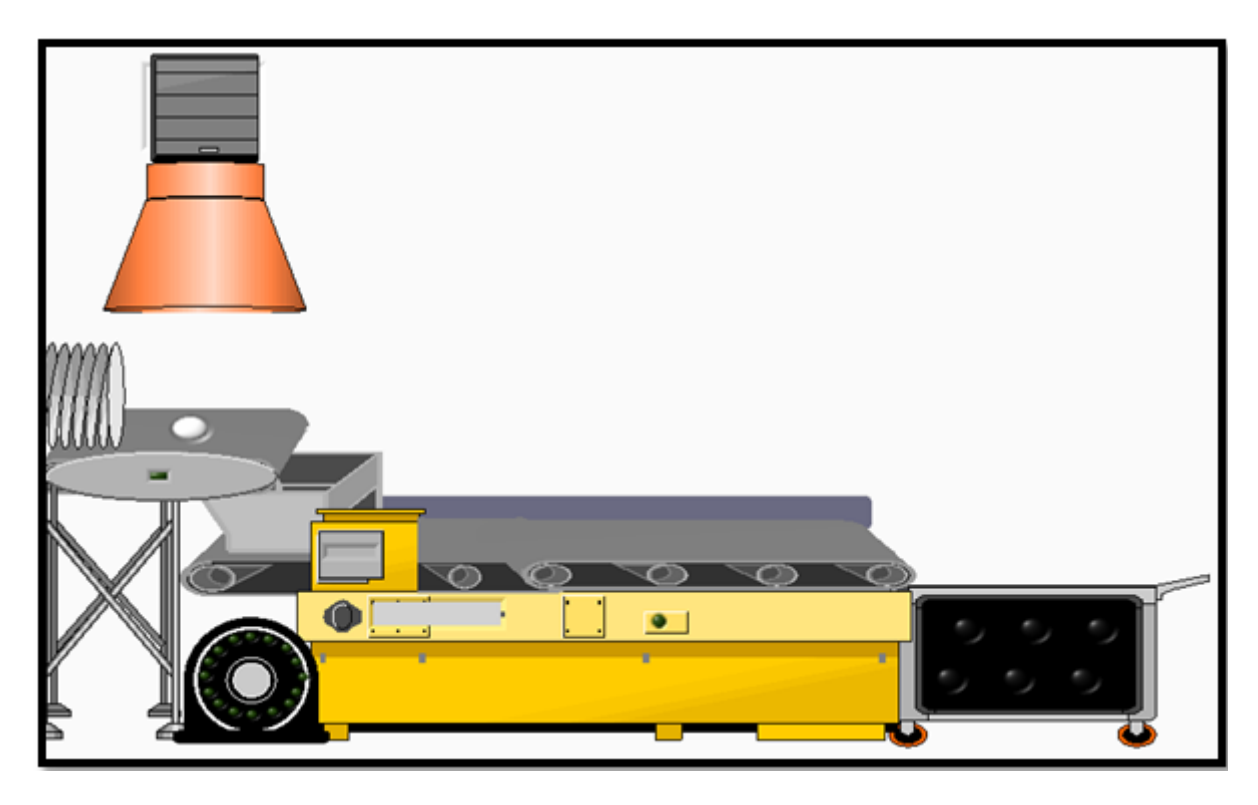

Figura 27: Sistema banda transportadora

<span id="page-67-0"></span>La planta de un sistema de banda transportadora inicia una vez sea accionado el pulsador que genera la señal de apertura o cierre de la puerta, con lo cual deja pasar una maleta o encomienda que se desliza por una tolva y se dirige a una mesa ubicada de bajo de esta.

En la mesa se encuentra un sensor de peso el cual se activa al sentir la maleta o caja, generando la señal para activar un embolo que se encuentra al lado izquierdo de la mesa, el cual empuja la maleta o caja hacia la zona de escáner y verificación de información.

Una vez se pasa la zona de escáner se genera la señal para activar el motor, con lo cual se da movimiento al sistema de banda transportadora y empieza el transporte de la maleta o caja en un recorrido de 50m, finalizando en un maletero el cual tiene una capacidad de almacenamiento de 6 unidades.

El sistema de banda transportadora se apagara una vez se almacenen las 6 unidades o en el momento que detecte la señal de paro de emergencia.

Para realizar el proceso de la planta de simulación sistema de banda transportadora

se requiere seleccionar y adecuar cada una de las entradas y salidas de la planta, por medio del sistema DAQ físico o virtual, estas son:

# Entradas

- S1: puerta.
- S2: embolo.
- S3: escáner.
- S4: motor.
- Paro de emergencia.

# Salidas

- Indicador motor encendido banda transportadora
- **Indicador puerta.**
- $\blacksquare$ Indicador sensor de peso.
- $\blacksquare$ Indicador embolo.

### 7.3.3. Diagrama de flujo

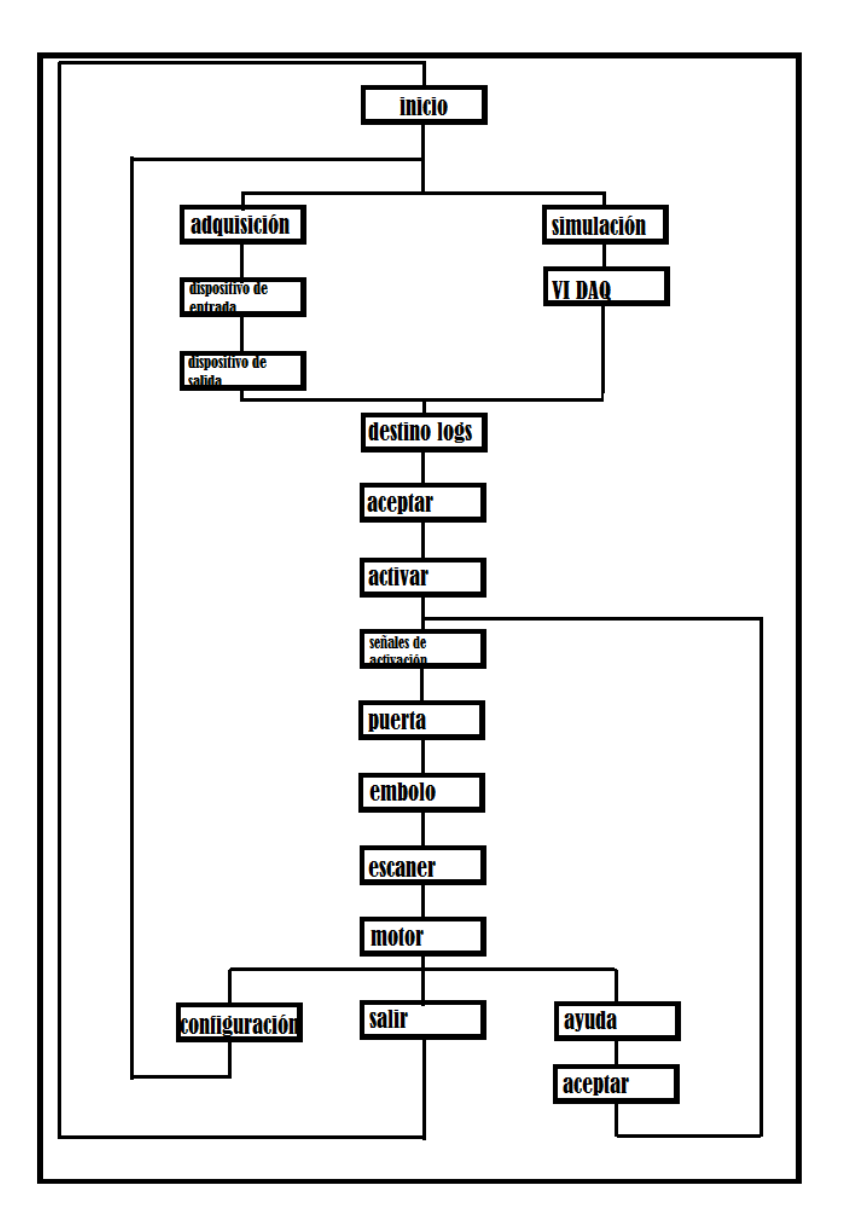

Figura 28: Diagrama de flujo sistema banda transportadora.

### 7.4. Resultados sistema banda transportadora

#### 7.4.1. Interfaz de configuración general sistema banda transportadora

Al entrar al VI sistema banda transportadora se genera una interfaz general, donde se encuentran las diferentes opciones para poner en ejecución el programa, la opción de elementos que pueden ser visibles o no visibles marcando con una x como se observa en la figura [\(29\)](#page-70-0), además de las funciones que se explican seguidamente de la imagen.

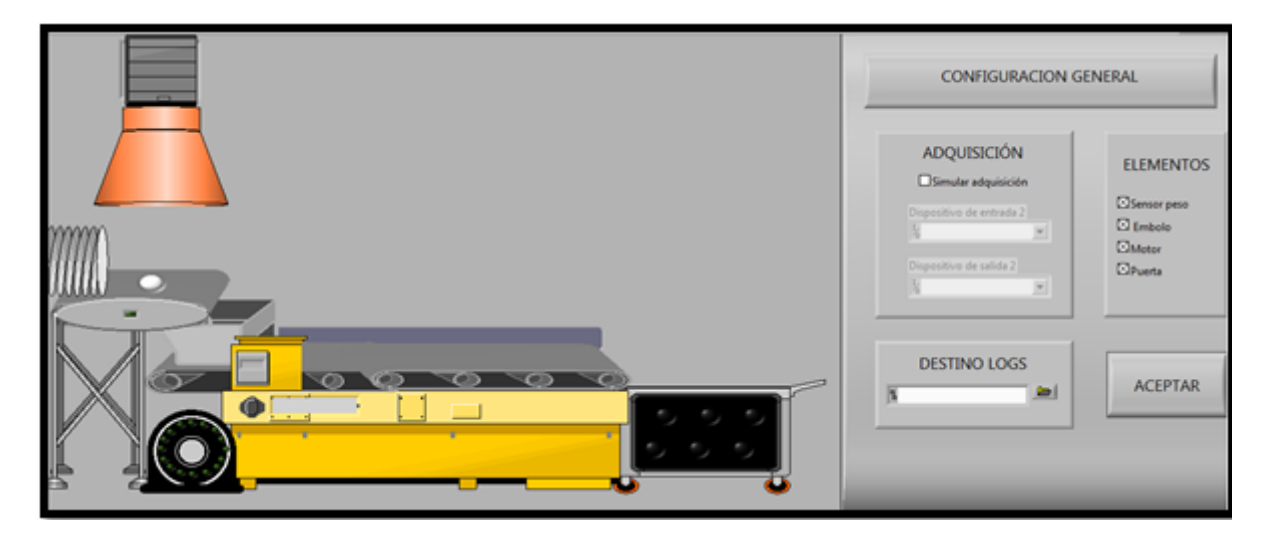

<span id="page-70-0"></span>Figura 29: configuración general sistema banda transportadora

- Simular adquisición: permite simular la adquisición mediante el uso de variables globales disponibles en el ambiente LABVIEW. Si esta opción esta desmarcada, entonces se deben conectar físicamente dos tarjetas de adquisición de datos NI USB 6008 o NI USB 6009 con el fin de realizar las conexiones desde un PLC, o dispositivo con algoritmo de control embebido, hacia nuestro entorno virtual "sistema banda transportadora".
- Dispositivo de entrada: para este menú desplegable se tiene la opción de escoger la tarjeta de adquisición que se encuentra conectada en nuestro sistema. Como se mencionó con anterioridad se debe seleccionar una como dispositivo de lectura de entradas al sistema y otro dispositivo diferente al anterior para las salidas del sistema.
- Dispositivo de salida: para este menú desplegable se tiene la opción de escoger la tarjeta de adquisición que se encuentra conectada en nuestro sistema. Se debe seleccionar una como dispositivo de lectura para las salidas del sistema y otro dispositivo diferente al anterior para las entradas del sistema.
- Destino logs: permite definir una carpeta de destino para el archivo de LOGs. Se puede ingresar directamente una ruta o se puede seleccionar una ubicación mediante el botón de navegación ubicado a la derecha.
- Aceptar: al dar clic en esta opción, se muestran dos ventanas de diálogo con la configuración de las entradas y salidas definidas, según la opción seleccionada.

luego de haber seleccionado los campos correspondientes y de dar click al botón aceptar se entra en la interfaz de correr ya sea en modo simulacion o en modo adquisición mostrada en la figura [\(30\)](#page-71-0), observando cuatro nuevas opciones que se hacen mención como:

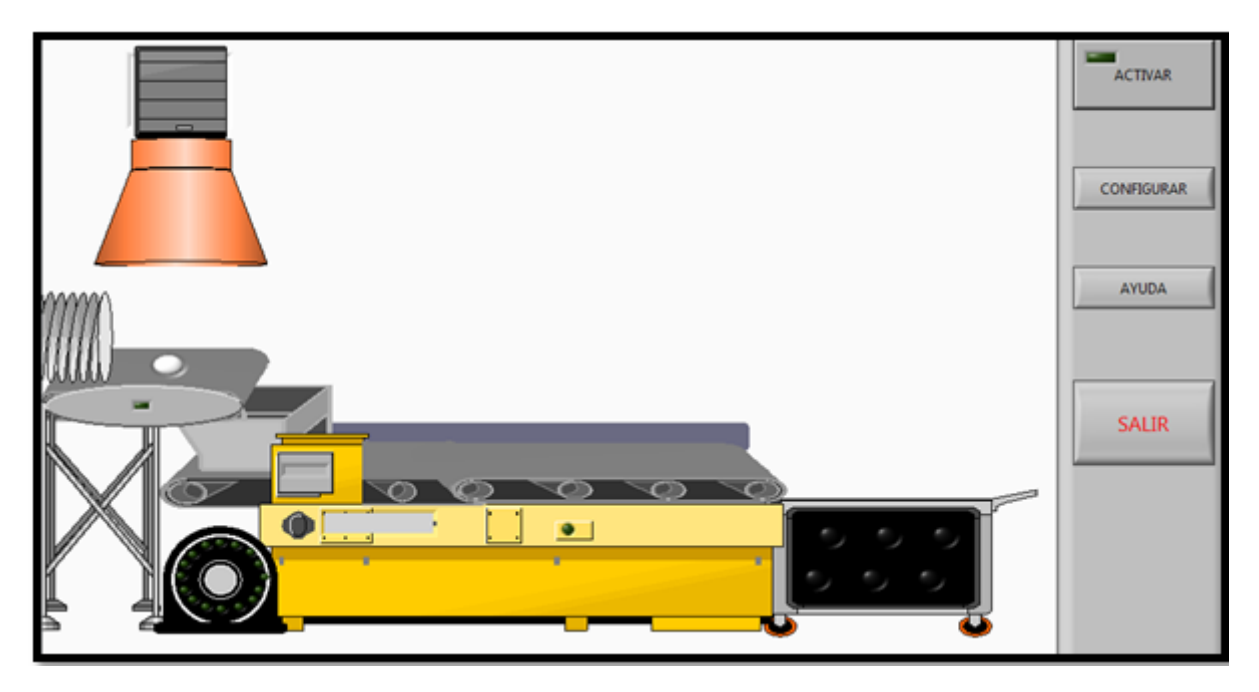

<span id="page-71-0"></span>Figura 30: interfaz principal sistema banda transportadora

- Activar: con este botón damos la orden de ejecución del programa.
- Configurar: esta opción permite abrir el menú de configuración, en donde podemos pasar de modo simulación a DAQ y viceversa.
- Ayuda: este botón permite ingresar al manual de usuario de esta plataforma virtual.
- Salir: esta opción termina la ejecución de la plataforma virtual de trabajo.

#### 7.4.2. Interfaz variables globales para modo simulación

En esta interfaz se pueden encontrar los pulsadores que representan todas las entradas posibles que se tiene del sistema, estas varían su estado de color según la
orden de ejecución que se tenga, es decir, los pulsadores en verde indican que no están activados y al cambiar su estado estos pasan a ser rojos y se muestran de manera visual como pulsados.

Se representan las salidas por medio de indicadores lumínicos los cuales se encienden cuando su señal esta activa, se puede observar esta interfaz mientras se encuentra el VI en modo simulación y se observa su apariencia en la figura [\(31\)](#page-72-0).

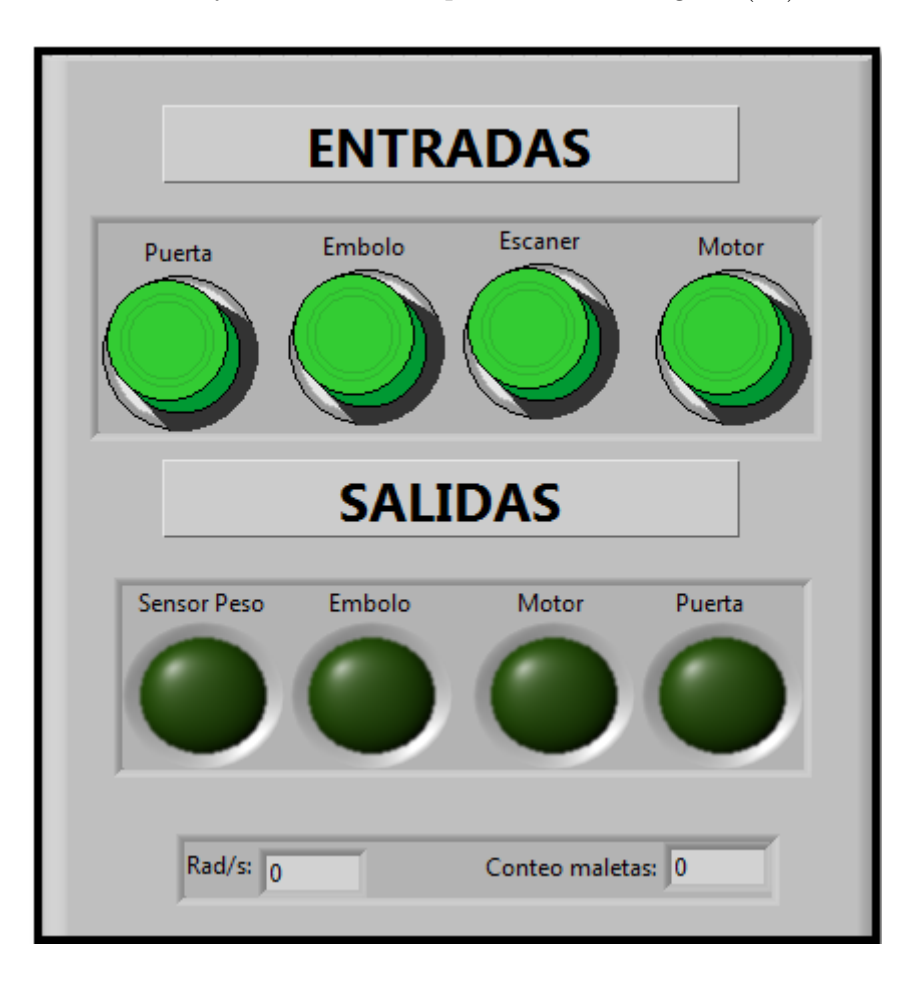

<span id="page-72-0"></span>Figura 31: Interfaz de variables globales para modo simulación, sistema banda transportadora

Luego de haber llenado y seleccionado los campos de la interfaz general para el sistema de banda transportadora se presiona el botón activar que se encuentra en la interfaz de correr en la cual se puede poner en funcionamiento la planta dependiendo de la opción seleccionada modo simulación o adquisición de datos, siendo en este caso la simulación con la cual se muestra los resultados obtenidos en la siguiente figura  $(32)$ .

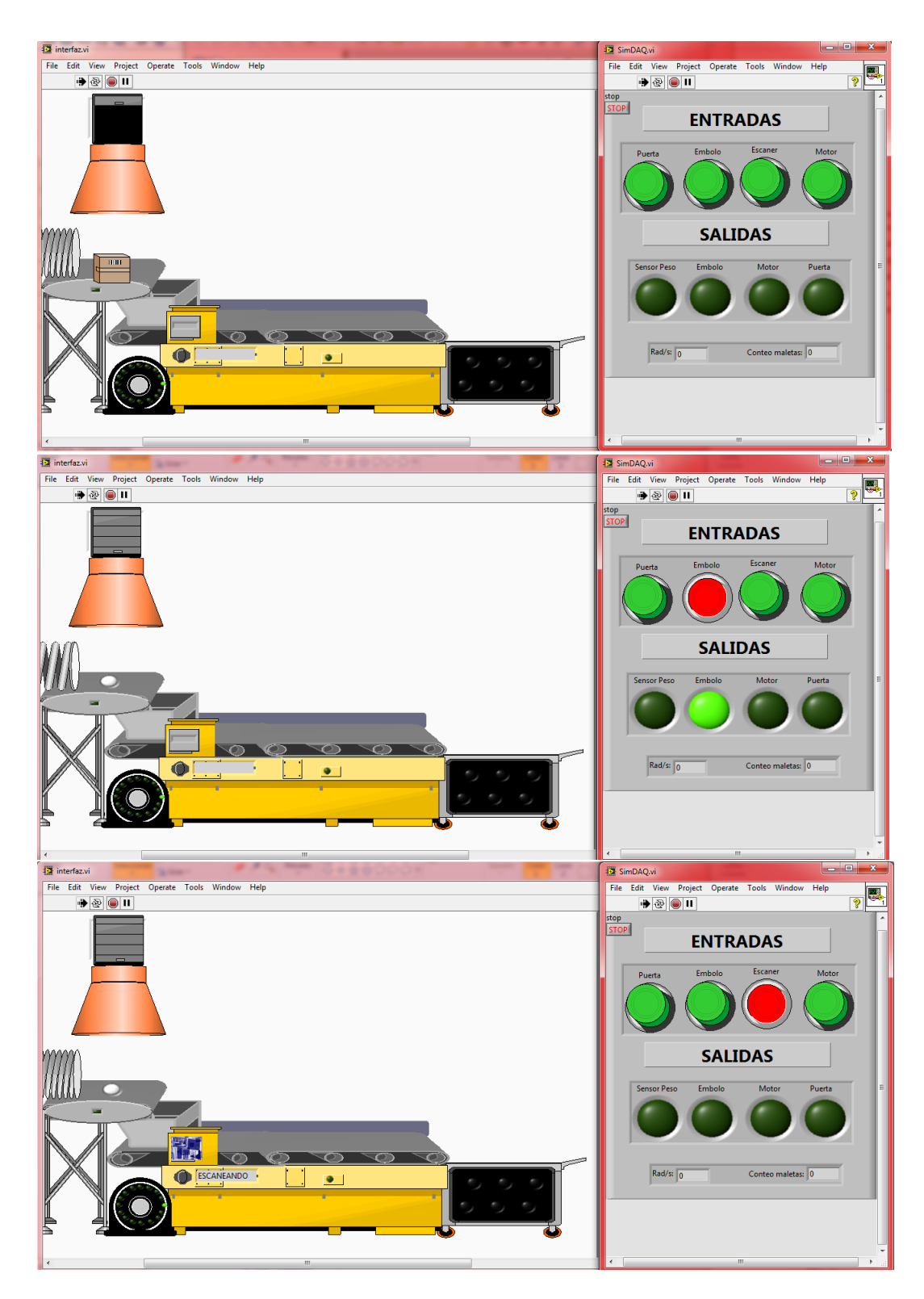

Figura 32: Funcionamiento sistema banda transportadora.

<span id="page-73-0"></span>En las siguiente sección de figuras [\(33\)](#page-74-0) se muestra el funcionamiento del motor y el almacenamiento de encomiendas, con respectivo conteo de maletas para reporte y datos de velocidad y frenado de motor.

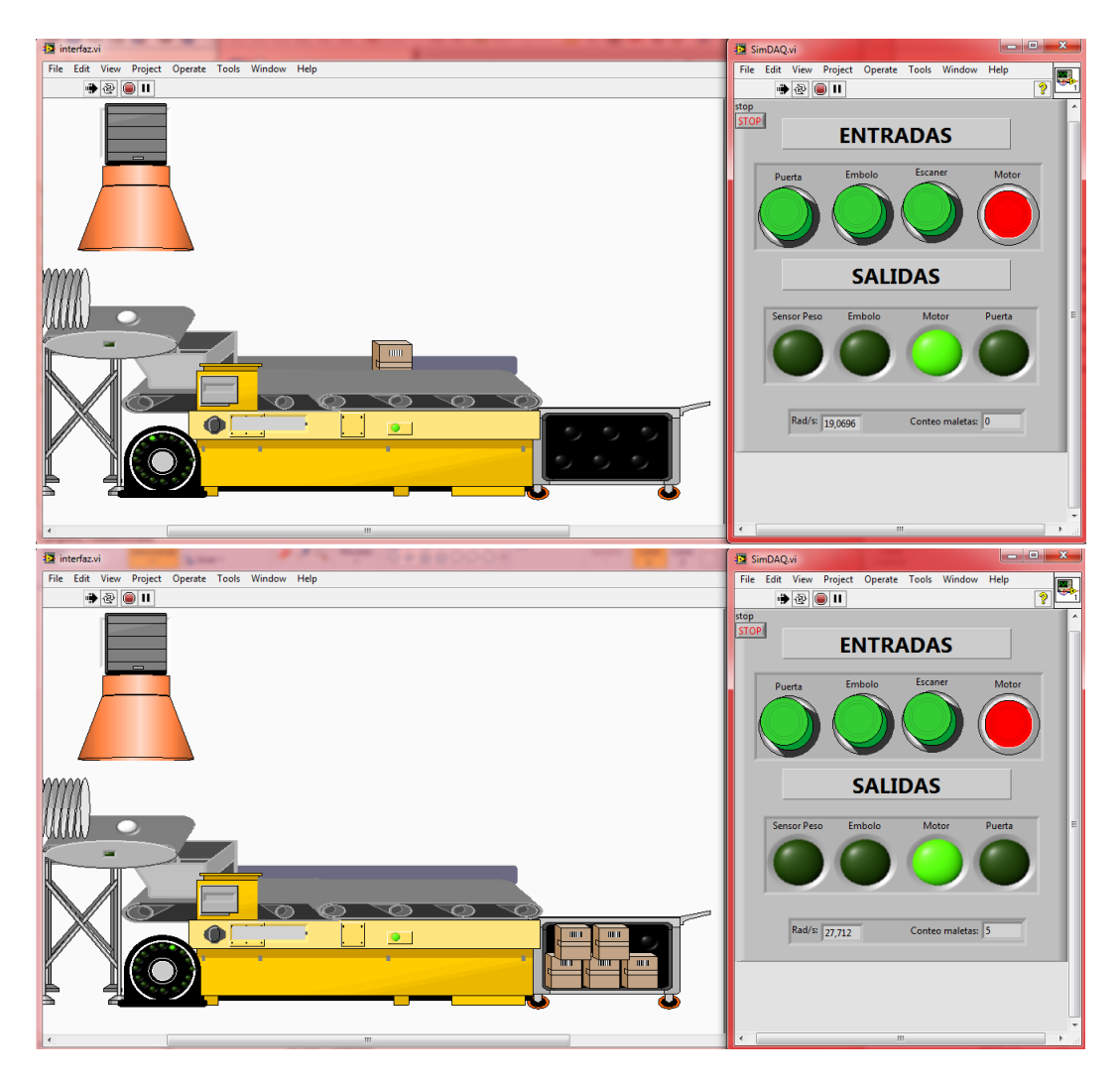

Figura 33: Velocidad y conteo, sistema banda transportadora.

## <span id="page-74-0"></span>7.4.3. Resultados con adquisición de datos

Se utilizan los mismos dispositivos mencionados anteriormente en la adquisición de datos de la planta tanques intercomunicados de nivel. En la planta sistema banda transportadora el diseño fue elaborado en el lenguaje BDF, también como opción de lenguaje de diseño en el software zeliosof.

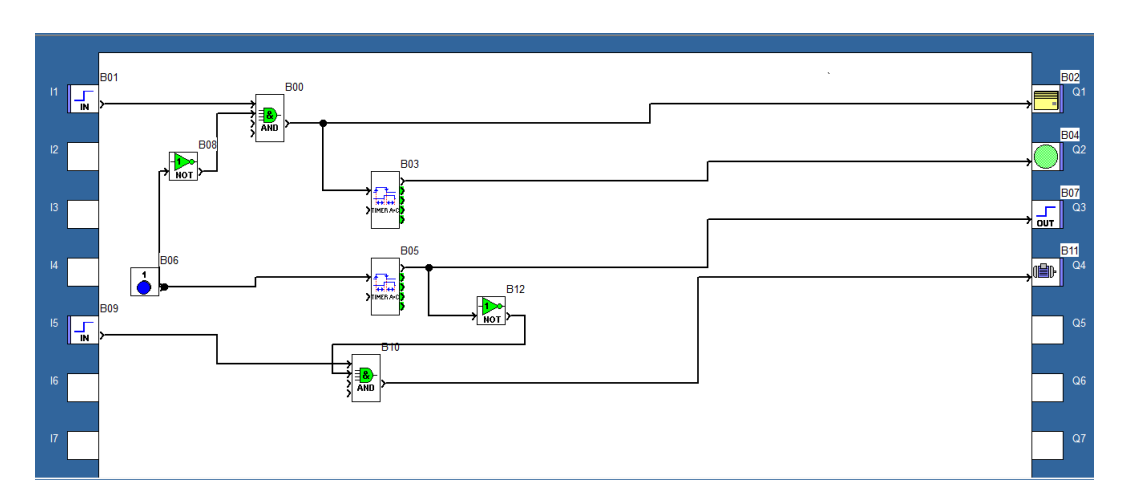

Se observa el diagrama BDF en la siguiente figura [\(34\)](#page-75-0).

<span id="page-75-0"></span>Figura 34: Diagrama BDF para sistema banda transportadora

El diseño anterior se transfiere al PLC por medio del software zelio soft y conectividad por cable de datos USB, colocando en marcha en su totalidad el sistema banda transportadora y verificando el sistema de transporte y funcionamiento de cada uno de los dispositivos que lo integran.

## 7.5. Conclusiones

La teoría relacionada con los modelamientos de motores eléctricos, bandas interconectadas y variables de nivel y temperatura en tanques interconectados permite estructurar los diseños y modelamientos de los comportamientos característicos a través de ecuaciones y algoritmos específicos. En la práctica, observamos que utilizando estas teorías basadas en sistemas de control, modelamiento matemático y algunas técnicas que permiten obtener sistemas comportamentales se pudieron obtener entornos virtuales con la característica de lograr un comportamiento similar al que se puede tener en una planta real.

Para efectuar el diseño de las dos plantas que corresponden de manera óptima al comportamiento real que se tiene en variables de nivel y temperatura en tanques interconectados al igual que el modelamiento de controles de motores eléctricos y bandas transportadoras se hace necesario aplicar toda la teoría consultada, realizando los cálculos exactos para cada una de las variables de control que se tuvieron en cada uno de los entornos virtuales, de igual forma se tuvo en cuenta las variables e inconvenientes que se pueden presentar en un entorno real. De este modo se puede evidenciar en la práctica como la aplicación de estas herramientas dan como resultado un entorno virtual similar al que se presenta en la vida real.

El conjunto de algoritmos de configuración y manejo que permitan modelar cada una de las plantas hace necesario que cada uno de los entornos virtuales reciban información externa por parte de cada usuario a través de un dispositivo (PLC) y a su vez de un sistema de adquisición de datos, esto con el fin de que Las plantas se puedan emplear a través de un entorno virtual, permitiendo al usuario establecer la configuración del sistema durante las diferentes etapas del proceso, como son: la inicialización, cambio de parámetros y visualización de resultados. En la práctica este sistema conectado al PLC, será usado por el usuario (estudiante) para la respectiva programación y manejo de las plantas así como la obtención de datos de comportamiento para futuros análisis durante la realización de cada práctica. De otra parte, se procedió a la realización de los algoritmos que permitan simular, manipular y controlar todas las variables de la planta, así como las interacciones con el medio externo y los distintos comportamientos característicos del sistema, tal y como si fuese uno real.

El diseño de la interfaz de cada planta de simulación virtual se logró desarrollar gracias al software de programación LABVIEW©, el cual cuenta con lenguaje de programación gráfico y gran variedad de herramientas como dispositivos de medida o apariencia llamados VI. Lo cual al usuario (estudiante) se le facilito el manejo y aprendizaje con cada una de las plantas de simulación comportamental con la similitud a un entorno real, encontrado en el día a día de un ingeniero eléctrico.

Se logró desarrollar dos entornos virtuales de simulación comportamental que se asemejan a la realidad para el laboratorio de relevación industrial de la universidad tecnológica de Pereira. Con las cuales el usuario (estudiante), practicara el montaje de un sistema de adquisición de datos y el manejo y programación de un PLC, mientras observa el funcionamiento de un proceso químico en una industria licorera o un sistema de banda transportadora ubicada en una sección de un aeropuerto.

## **Referencias**

- [1] Introducción a los plc's (pdf en linea), página oficial instituto tecnológico superior de calkini en el estado de campeche (itescam) ", http://www.itescam.edu.mx/principal/sylabus/fpdb/recursos/r73348.pdf.
- [2] John G. Webster Ramón Pallas-Areny. "sensor and signal conditioning ". Ed. Jhon Wiley & sons, 2001.
- [3] "página oficial nationals instrument ", http://www.ni.com/labview/esa/.
- [4] Industrias Pirelli S.A.I.C. "manual de cálculo cintas transportadoras ", Dvisión de artículos varios. Argentina.
- [5] Julian J salt Llobregat Ángel M. cuenca lacruz. Automática industrial y control ". Univ. Politéc. Valencia, 2005.
- [6] M. Gokasan H. Temeltas and S. Bogosyan. "hardware in the loop robot simulators for on-site and remote education in robotics ". int. J. Eng. Educ. Vol 22, no 4, 2006.
- [7] E. rubío I. Ching A. Castellanos, L. Santana and R. Santoja. "virtual and remote laboratory for robot manipulator control study ". Int. J. Eng. Educ. vol 22, no. 4, 2006.
- [8] Martha Vitalia Corredor Montagut Diana Elvira Lago de vergara Guillermo londoño restrepo Jesús Virgilio Niño Cruz Harold José Rizo Otero Álvaro Campo Cabal, Fernando Chaparro Osorio. Entornos virtuales en la educación superior ". Corcas editores ltda. Bogotá, 2006.
- [9] R. Singh M. Sidhu. "virtual worlds: the next generation for solving engineering problems ". IEE 8th international conference on computer and information technology wokshops, 2008.
- [10] C. Antoya. Incognito: cognitive interaction between human and virtual environments for engineering applications ". Conquitive infocomunications (Cogln $foCom$ , 2011.
- [11] "plan decenal nacional de educación 2006-2016 ", Bogotá, 18 al 20 de septiembre de 2007.
- [12] "proyecto red renata ".
- [13] Plan de desarrollo institucional 2007-2019 "la universidad que tienes en mente ", http://www.utp.edu.co/pdi/consolidado.
- [14] Universidad tecnológica de pereira. "boletines de estadísticas e indicadores ", http://planea.utp.edu.co/estadisticas-e-indicadores/estadisticas-eindicadores.html.
- [15] "página oficial universidad de valencia ", hppt://www.uv.es/ bellochc/pdf/pwtic2.pdf.
- [16] Mauricio Holguín Londoño Álvaro Ángel Orozco Gutiérrez, Cristian Guarnizo Lemus. Automatismos Industriales . 2008.
- [17] Sena Virtual Distrito Capital. "lenguajes de programación ", http://davidrojasticsplc.files.wordpress.com/2009/01/plc1s3.pdf.
- [18] "sistemas de adquisición y procesamiento de datos ", http://rua.ua.es/dspace/bitstream/10045/19119/1/Sistemas
- [19] Martha L. Uribe de Rodriguez Darío Wills E, Jesús María Herrera. "Hacia la quimíca 2

. 1985.

- [20] J.F. Richardson J.M. coulson. Ingeniería Quimíca . 1979.
- [21] Robert L. Mott. "mecánica de fluidos ". Ed. Pearson Educación, 2006.
- [22] Antonio Máximo Ribeiro Beatriz Alvarenga Álvarez. "Fisica General . 1983.